## ONLINE HELP

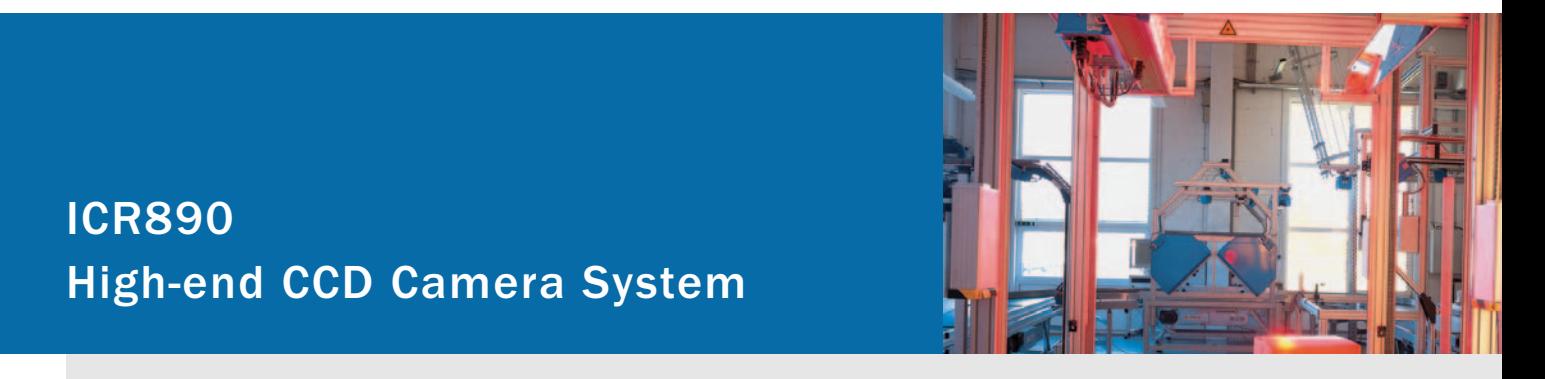

Camera System for Reading 1-D and 2-D Codes with Superb Image Quality suitable for OCR and Video Coding Applications

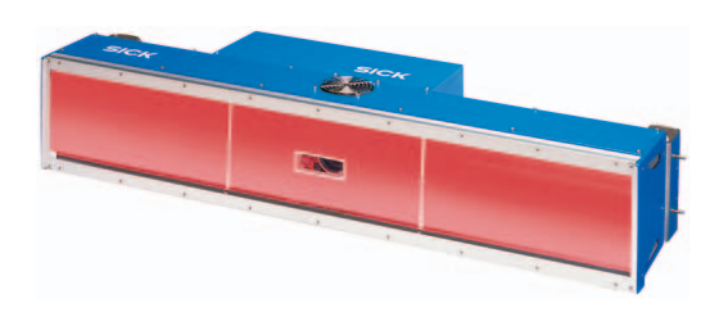

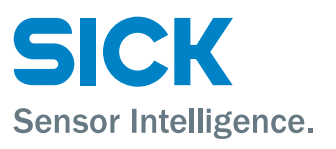

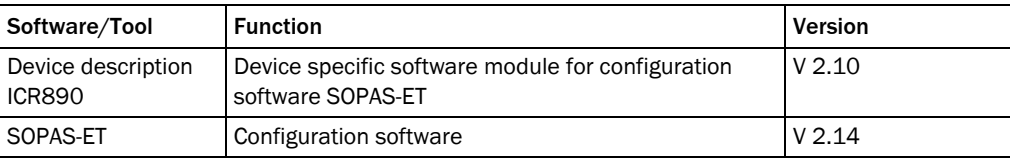

## Copyright

Copyright © 2007 SICK AG Waldkirch Auto Ident, Werk Reute Nimburger Strasse 11 79276 Reute Germany

#### **Trademark**

Windows 2000™, XP™, Vista™ and Internet Explorer™ are registered trademarks or trademarks of the Microsoft Corporation in the USA and other countries. Acrobat<sup>™</sup> Reader<sup>™</sup> is a trademark of Adobe Systems Incorporated.

#### Delivery version of the online help

The latest version of this online help for the SOPAS-ET device description is available as a PDF at www.sick.com.

 $\mathbf{1}$  $\overline{\mathbf{c}}$ 

# **Table of contents**

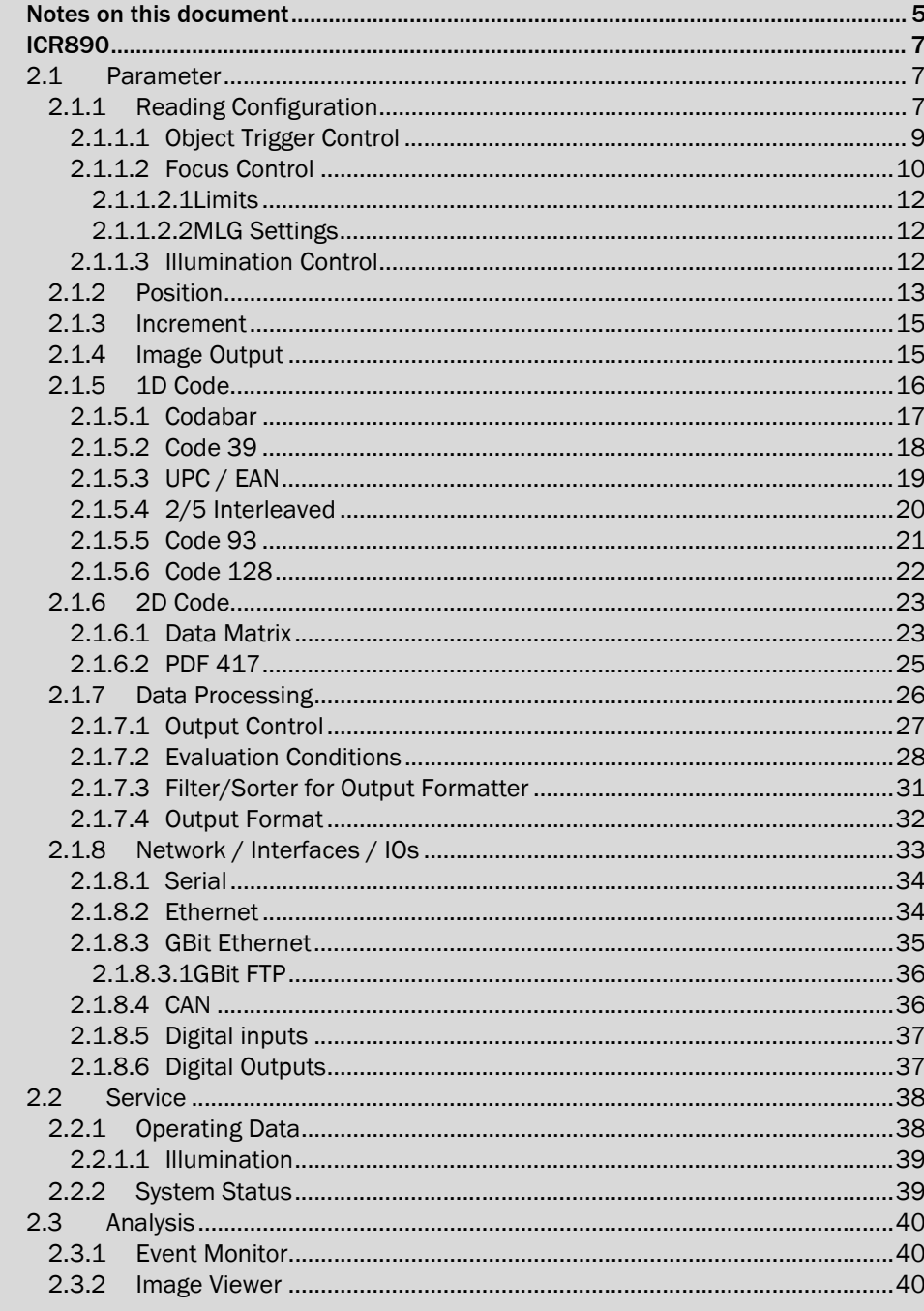

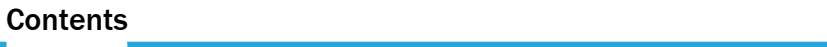

Online Help

ICR890

## 1 Notes on this document

Purpose This document provides instructions for technical staff on the configuration of the high-end CCD camera system ICR890 with the SOPAS-ET software.

> This document provides information on all the parameters required for ICR890 system operation.

Target group The target group of this document is persons entrusted with the following activities:

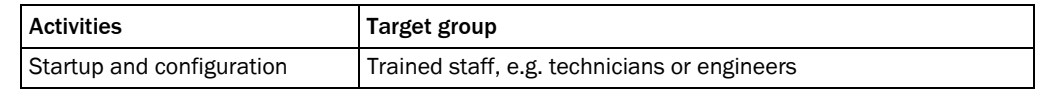

Tab. 1-1: Target group

Depth of information This document contains all the information required for on-site configuration of the ICR890 system. The factory configuration (default setting) of the high-end CCD camera system is designed for use as a stand-alone device.

> Information on mounting, installation, maintenance and troubleshooting are listed in the operating instructions of the ICR890 system (document no. 8011325).

Important Further information on the design of the ICR890 system as well as the barcode technology is available from SICK AG, Auto Ident division. Online at www.sick.com.

- Used symbols To provide easier access some information in this document is emphasised as follows:
	- Reference Blue underlined font shows a reference to more detailed information.

This symbol refers to special features.

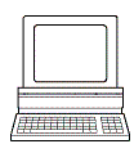

This symbol refers to additional settings in the configuration software SOPAS-ET.

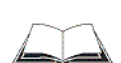

This symbol refers to additional technical documents.

# ICR890

## 2.1 Parameter

## 2.1.1 Reading Configuration

Codelabel properties The reading parameters and properties of the barcode are set with the parameters of the *Codelabel properties* group.

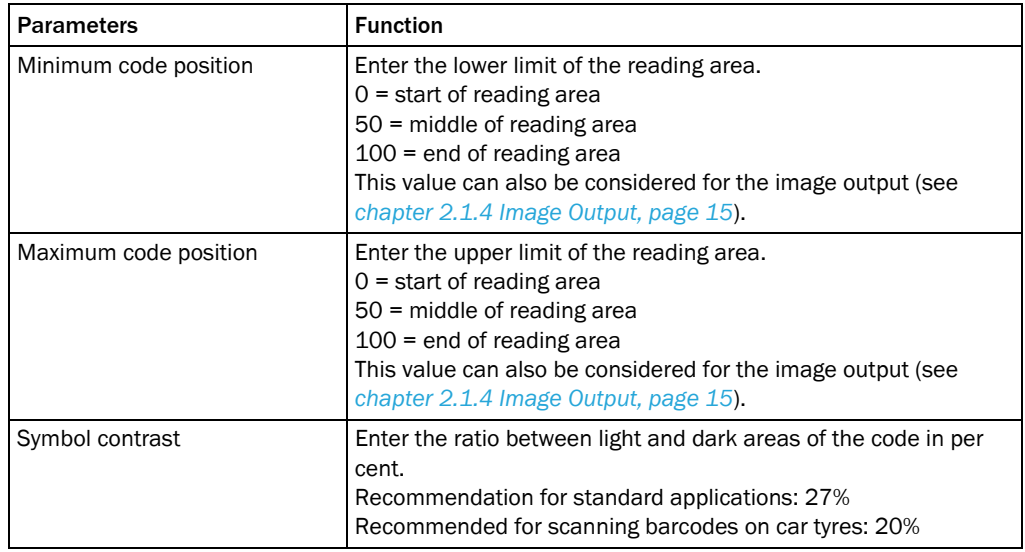

Reading area The width (Y direction) and the height (Z direction) of the reading area referred to the reference point can be limited with the parameters of the *Reading area* group.

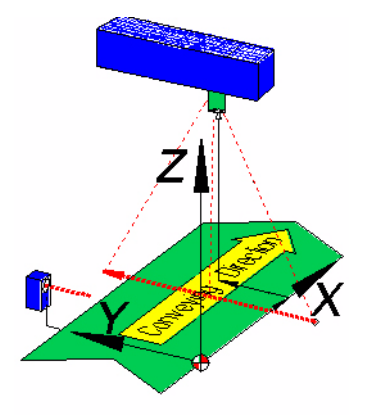

Fig. 2-1: X, Y and Z direction from the reference point

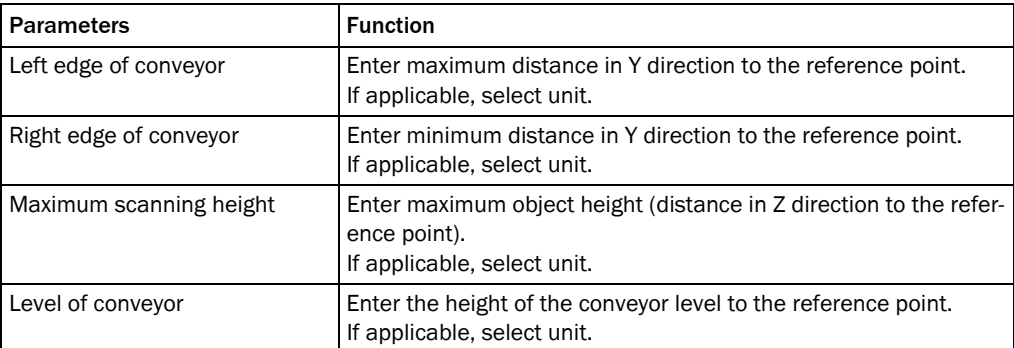

## Image capture properties Use the parameters of the *Image capture properties* group to set the parameters for image recording.

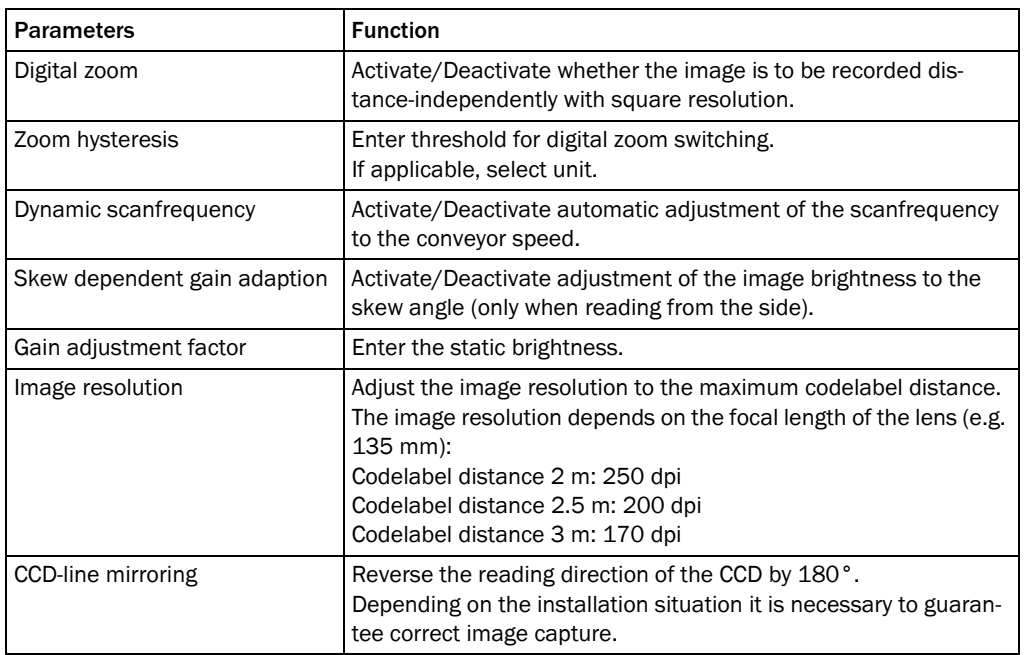

## 2.1.1.1 Object Trigger Control

## Start/Stop object trigg

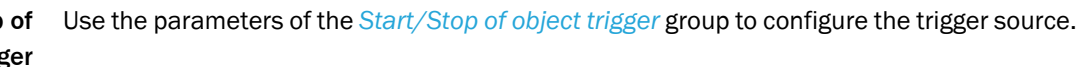

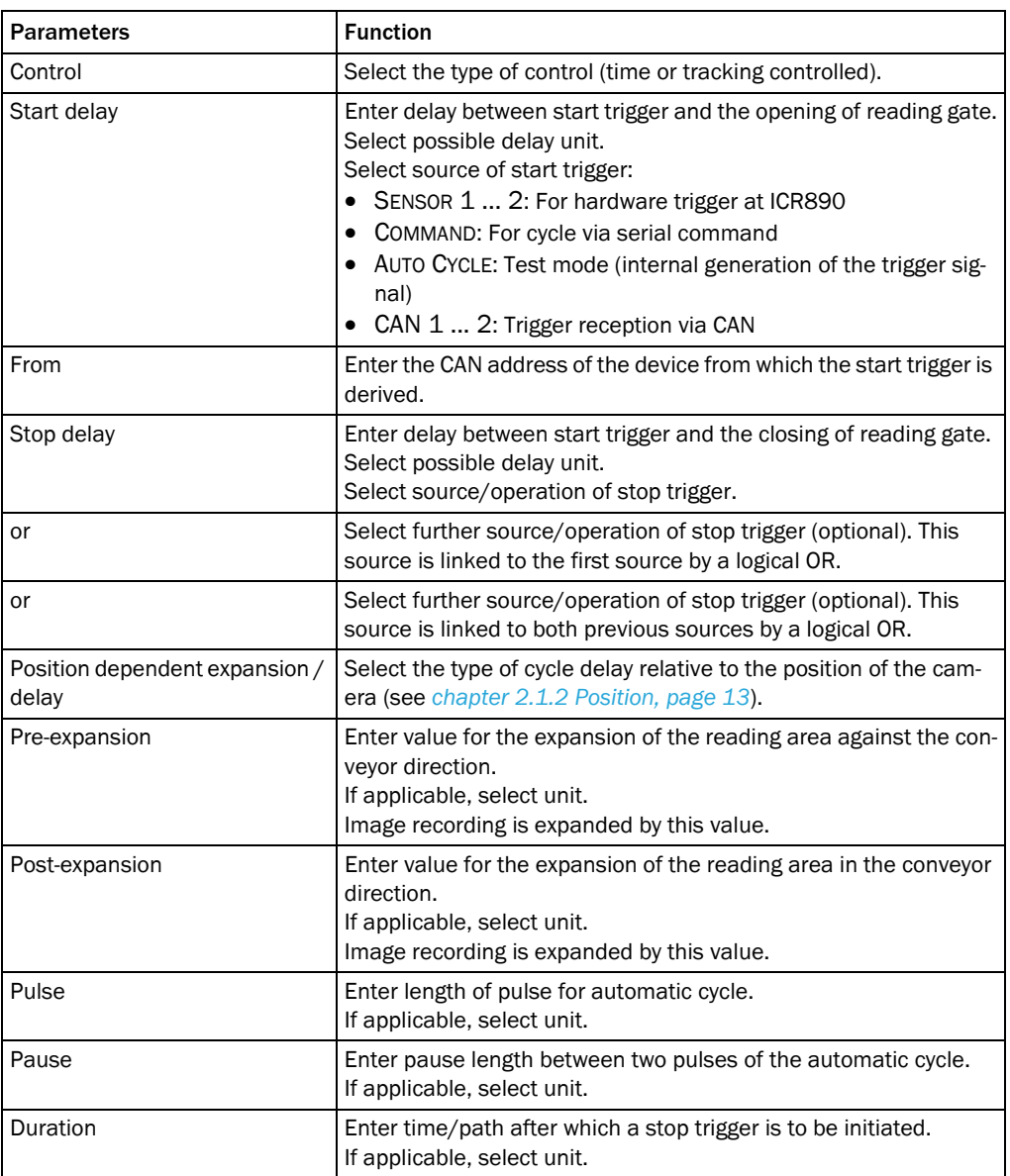

## 2.1.1.2 Focus Control

Options Use the parameters of the *Options* group to define the Focus Control Mode. The focus position can be permanently set, dynamic or controlled via distance measurement by an external sensor.

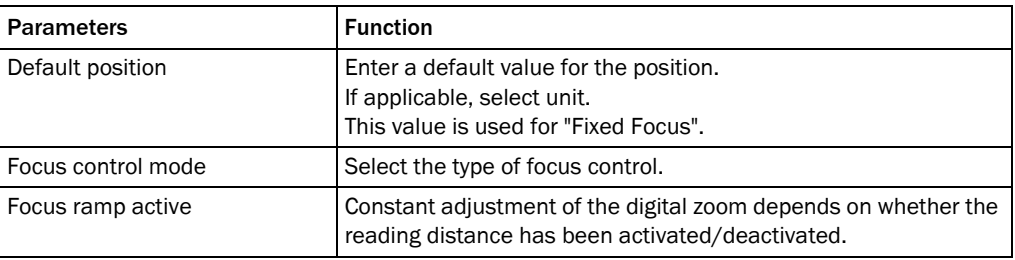

#### Depth of field Use the parameters of the *Depth of field optimization* group to define a distance-dependent optimization offset of the focus position.

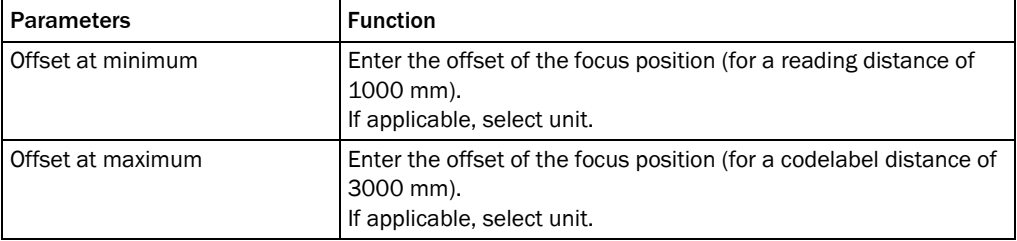

Distance measurement Use the parameters of the *Distance measurement source* group to assign the external sensource sor for the distance measurement.

The focus position can be controlled via the distance measurement.

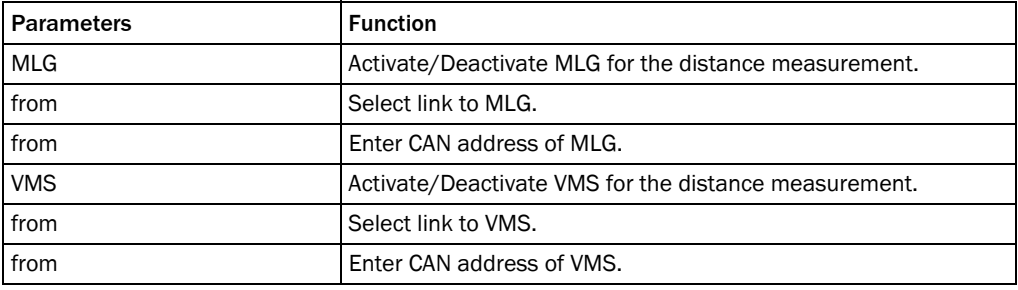

Distance measurement Use the parameters of the *Distance measurement* group to assign the settings of the external sensor for the distance measurement.

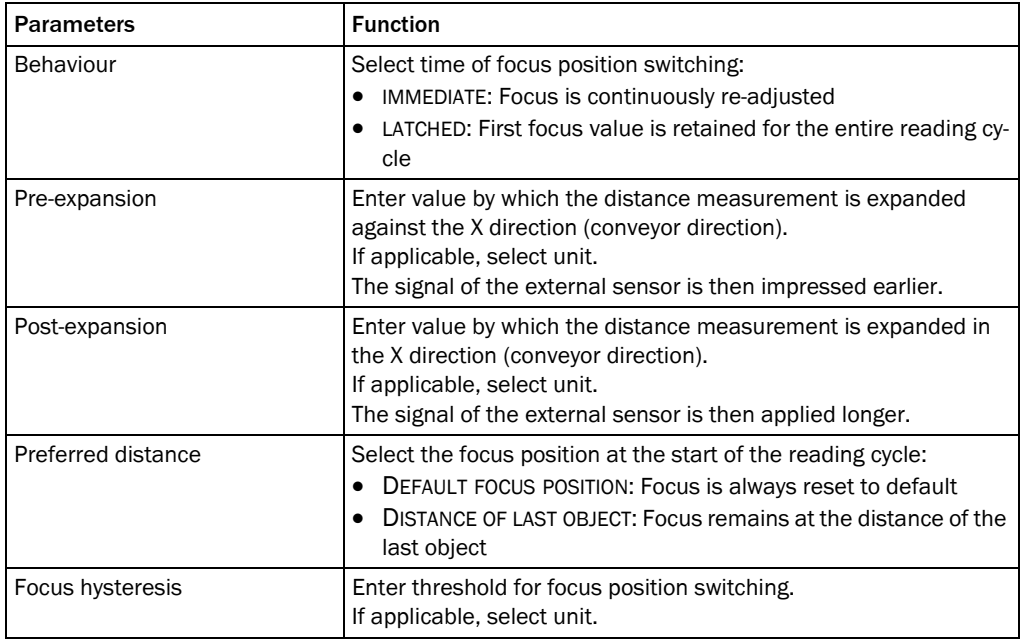

## Dynamic focus Use the parameters of the *Dynamic focus* group to assign the values and the behaviour of the dynamic control mode.

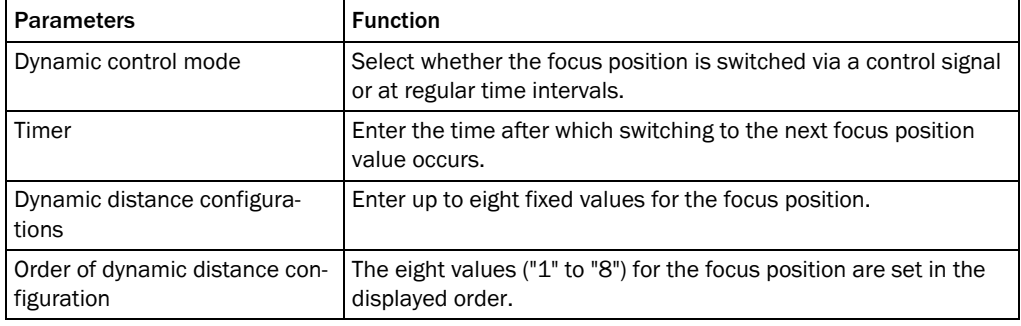

## 2.1.1.2.1Limits

Focus control limits Use the parameters of the *Focus control limits* group to activate/deactivate the focus control limits deviating from the reading area.

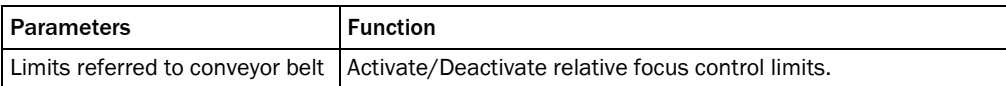

# conveyor belt

Limits referred to Use the parameters of the *Limits referred to conveyor belt* group to assign the focus control limits deviating from the reading area.

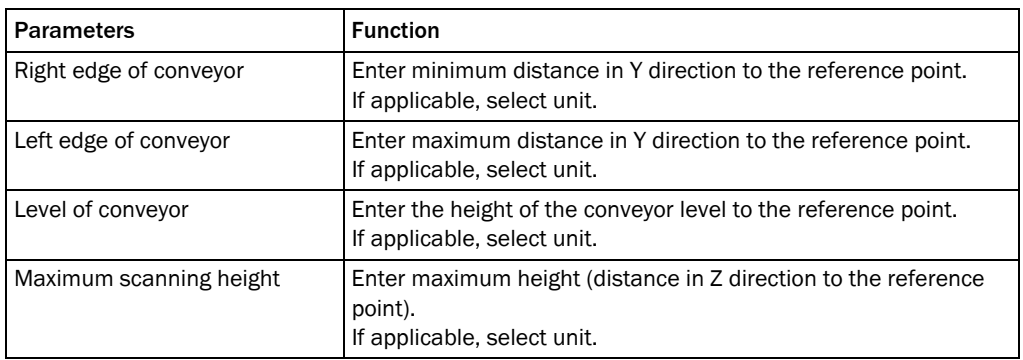

#### 2.1.1.2.2MLG Settings

General Use the parameters of the *General* group to configure, amongst other things, the position and the properties of the external distance measurement.

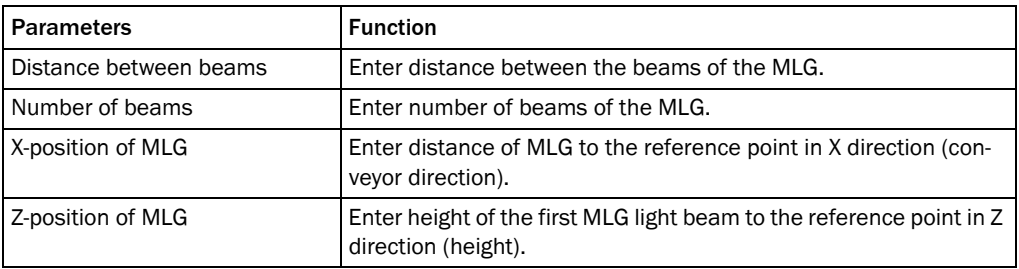

#### 2.1.1.3 Illumination Control

Illumination mode Use the parameters of the *Illumination mode* group to define the conditions for illumination control.

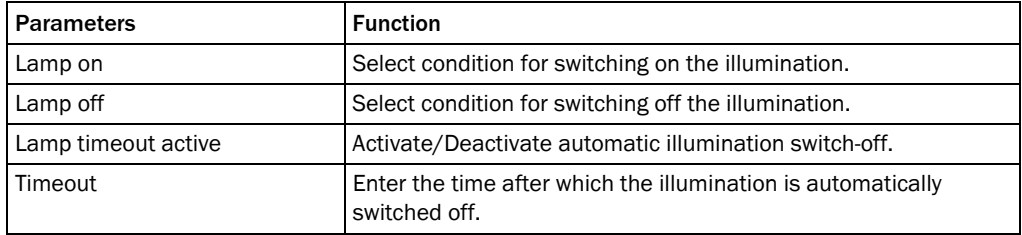

## 2.1.2 Position

Coordinates Use the parameters of the *Coordinates* group to set the camera position referred to the reference point.

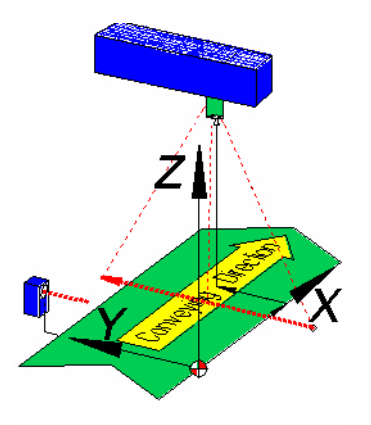

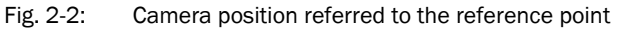

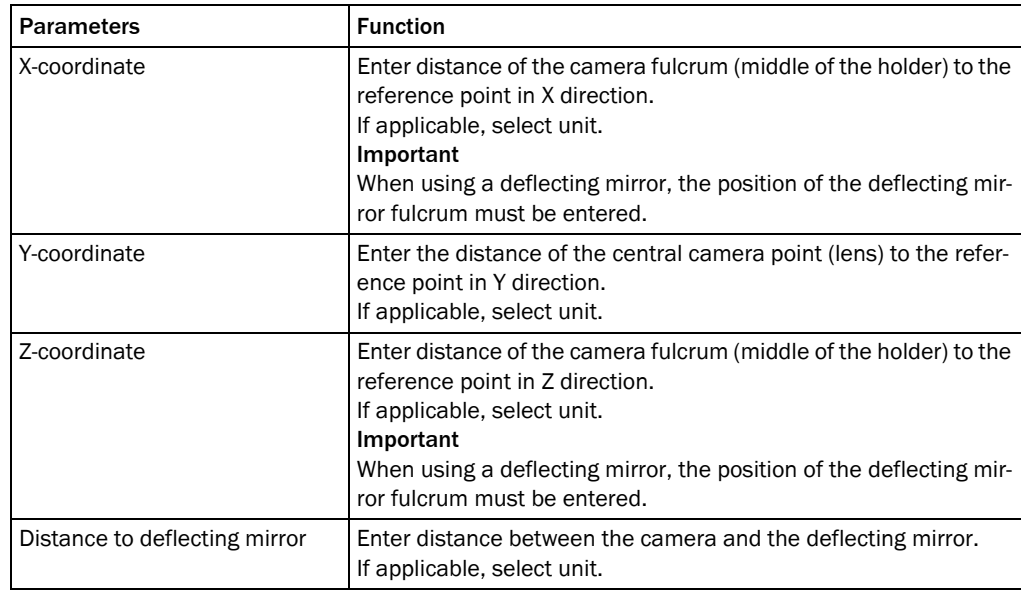

## Angle Use the parameters of the *Angle* group to define the position of the camera in a 3D space.

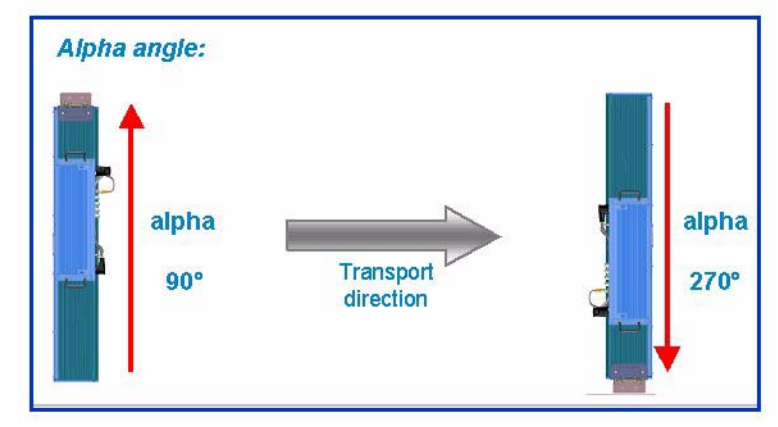

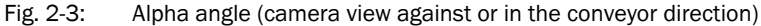

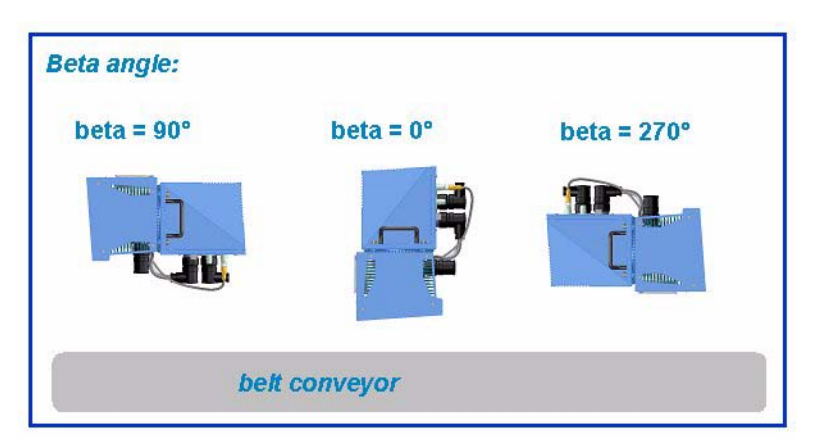

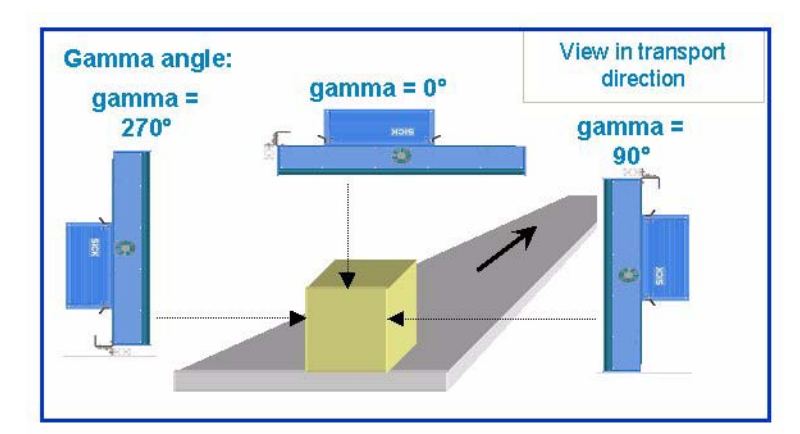

Fig. 2-4: Beta angle (alignment of the camera connections referred to the conveyor)

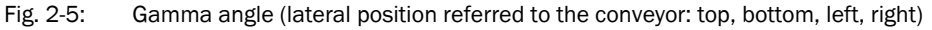

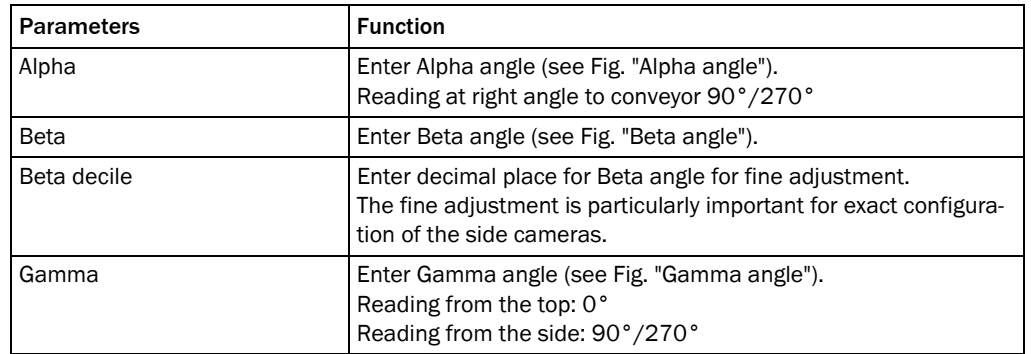

### 2.1.3 Increment

An external incremental encoder can be connected to determine the actual conveyor speed.

The conveyor speed results from the number of impulses and the resolution of the external incremental encoder. Alternatively, a fixed speed can be selected.

Increment The increment source and the resolution/speed are configured via the parameters of the *Increment* group.

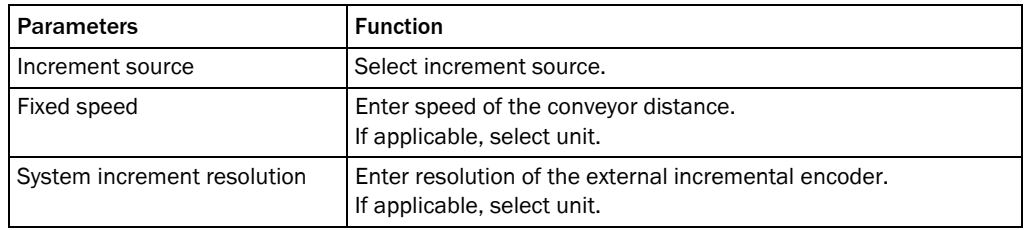

## 2.1.4 Image Output

Condition Use the parameters of the *Condition* group to define the conditions for the image output.

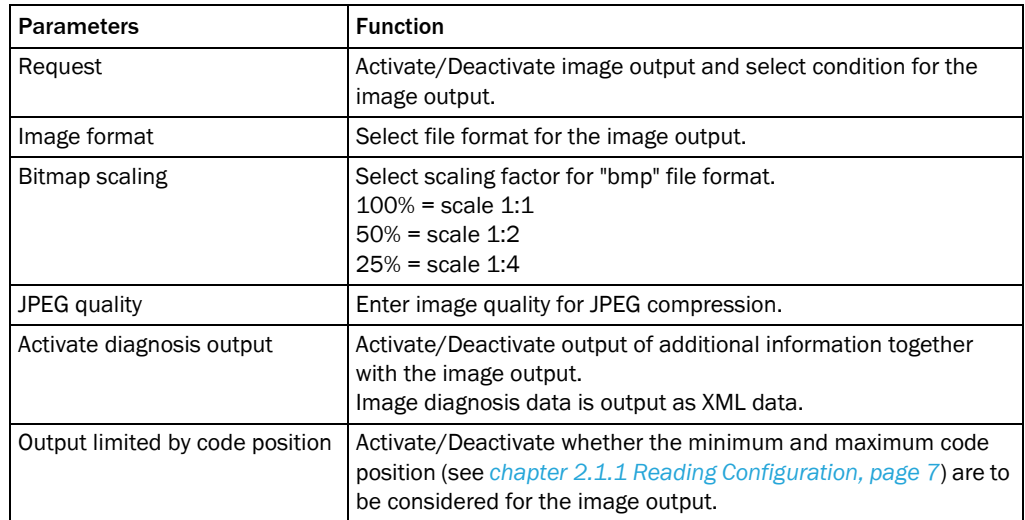

## 2.1.5 1D Code

Symbologies Use the parameters of the *Symbologies* group to activate/deactivate decoding of the individual 1D code types.

This enables you to filter which code types are to be output:

- Codabar
- $\bullet$  Code 39
- $\bullet$  UPC / EAN
- $\bullet$  2/5 Interleaved
- $\bullet$  Code 93
- Code 128 family

The activated code types can be configured individually. For this purpose, separate pages are available in the SOPAS-ET configuration software.

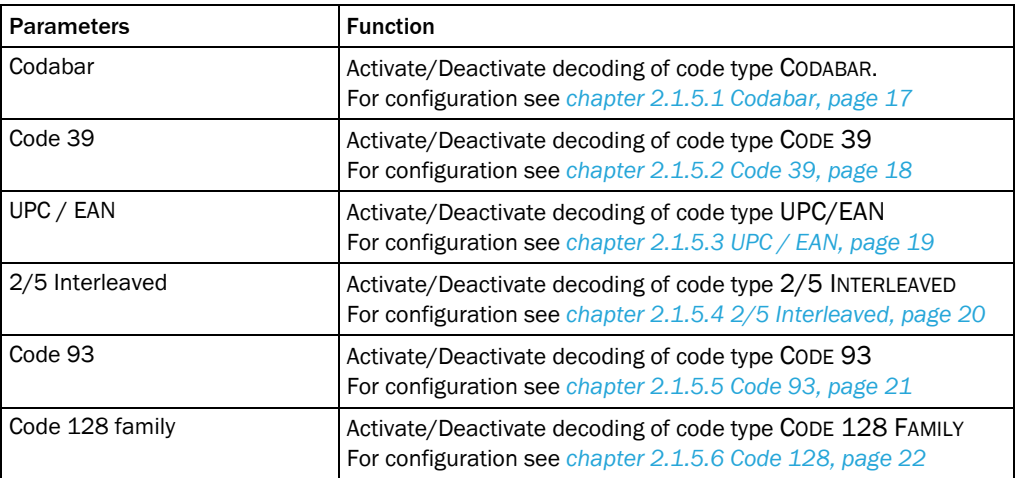

## 2.1.5.1 Codabar

The code type CODABAR consists of a character set of 16 characters (10 digits, 6 special characters).

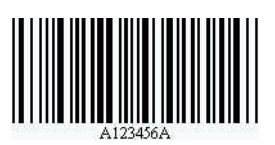

Fig. 2-6: Codabar example

General Use the parameters of the *General* group to configure the reading conditions for code type CODABAR.

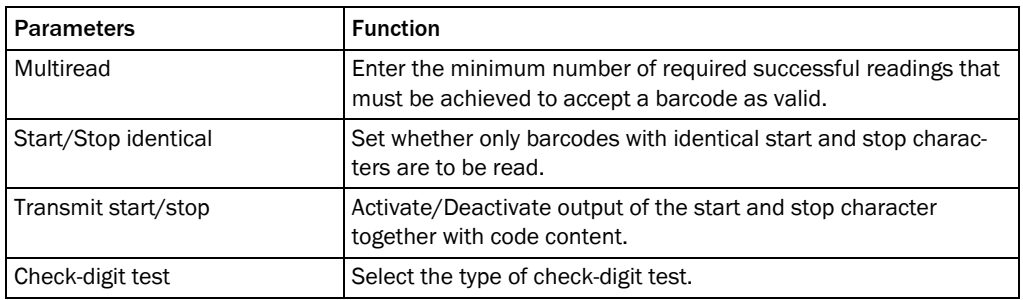

Length Use the parameters of the *Length* group to configure testing of the barcode length.

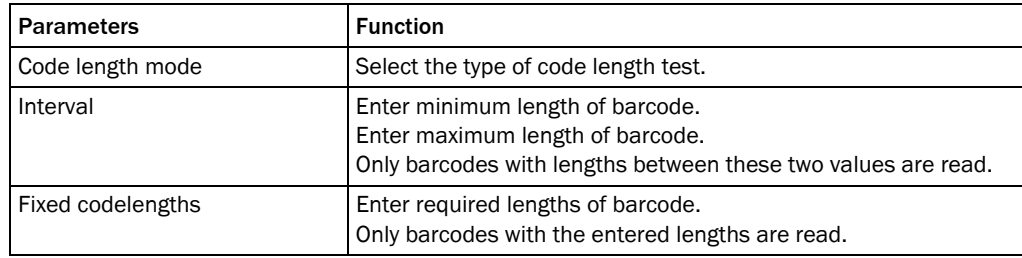

## 2.1.5.2 Code 39

CODE 39 can decode 43 characters. The symbology of the binary Code 39 character set consists of 10 digits, 26 alphabetic characters and 7 special characters. Each character consists of 9 elements (5 bars and 4 spaces). Three of the elements are wide and six are narrow. CODE 39 requires a lot of printing space.

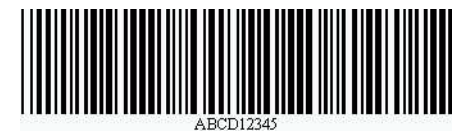

Fig. 2-7: Code 39 example

General Use the parameters of the *General* group to configure the reading conditions for code type CODE 39.

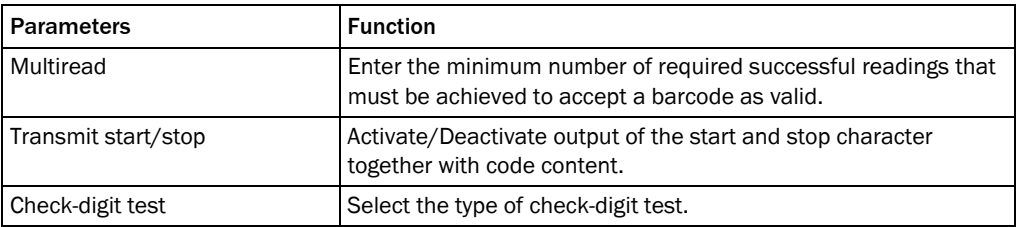

Length Use the parameters of the *Length* group to configure testing of the barcode length.

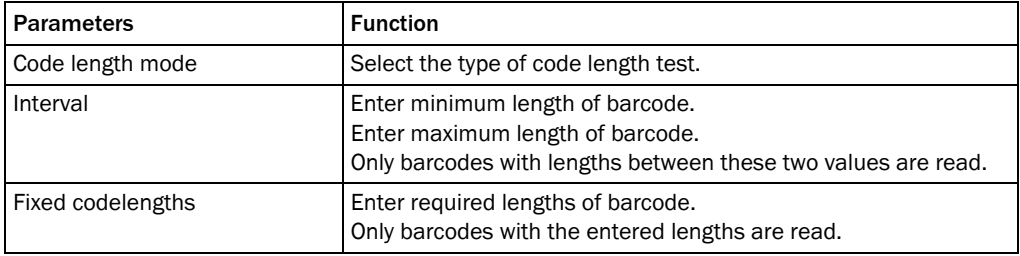

#### 2.1.5.3 UPC / EAN

The UPC (UNIVERSAL PRODUCT CODE) is used for food and consumer goods in the USA and Canada. It can be compared with the European EAN. The UPC is a numeric code with 12 digits (UPC A) or with 6 digits (UPC E). The last digit is the check-digit.

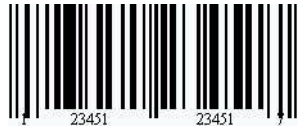

Fig. 2-8: UPC example

The EAN (EUROPEAN ARTICLE NUMBERING) is used for labelling food and consumer goods in Europe. It can be compared with the American UPC. The first two numbers indicate the country code, the following numbers the manufacturer and the article. The EAN code is a numeric code with 13 or 8 digits. The last two digits are always used as check-digits.

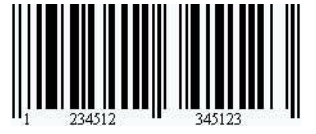

Fig. 2-9: EAN 13 example

The UPC A is compatible with EAN 13: If EAN 13 is printed with a 0 (zero) as the first digit, this code has the same bar sequence as the UPC A code. This type of code is decoded as a UPC A code in the evaluation routine of the EAN 13 and the UPC A. The scanner only decodes this 12-digit code as UPC A if UPC A or UPC A and EAN 13 have been activated. The code is only interpreted as EAN 13 with a leading zero if EAN 13 has been activated.

General Use the parameters of the *General* group to configure the reading conditions for the code types UPC and EAN.

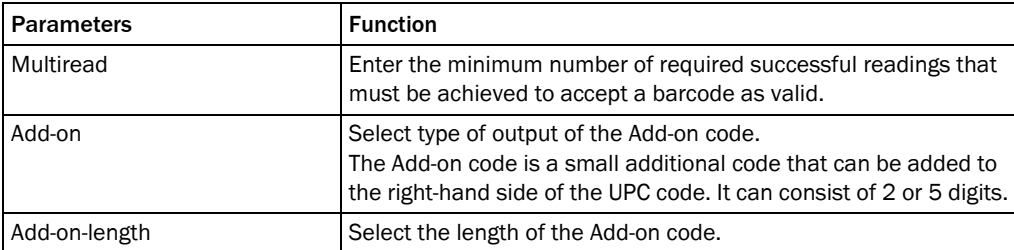

UPC Use the parameters of the *UPC* group to set which UPC code types are to be scanned.

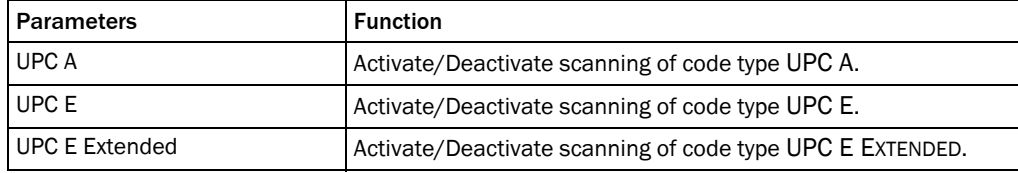

EAN Use the parameters of the *EAN* group to set which EAN code types are to be scanned.

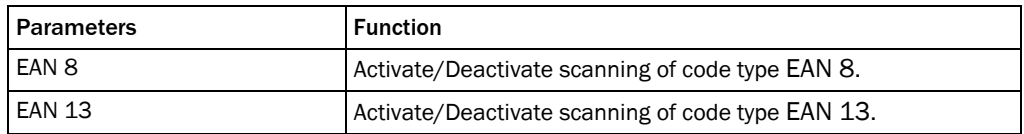

## 2.1.5.4 2/5 Interleaved

The 2/5 INTERLEAVED (also called ITF) is a very common code type for coding numeric information. The main fields of application are in the industrial sector. The 2/5 INTERLEAVED is a binary code which encodes digits from 0-9.

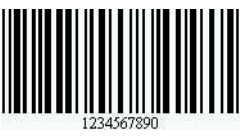

Fig. 2-10: 2/5 Interleaved example

General Use the parameters of the *General* group to configure the reading conditions for the code type 2/5 INTERLEAVED.

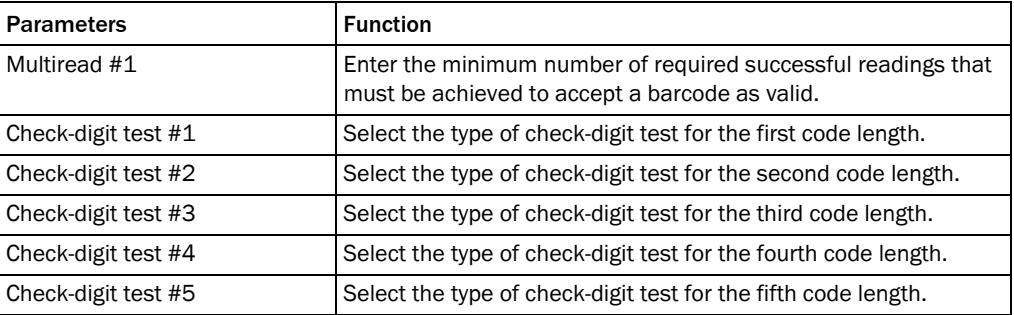

Length Use the parameters of the *Length* group to configure testing of the barcode length.

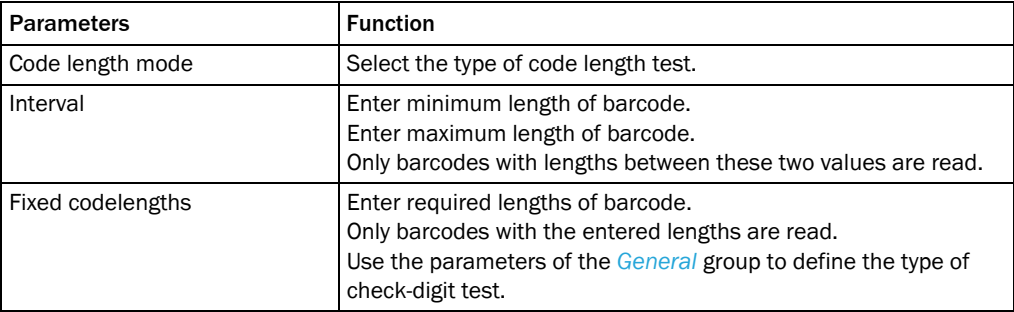

#### 2.1.5.5 Code 93

CODE 93 is an alphanumeric code comparable with CODE 39 (see *chapter 2.1.5.2 Code 39, page 18*). However, Code 93 requires less space. The same character set (10 digits, 26 characters and 7 special characters) can be encoded. The code is multiple-valued (valency 4).

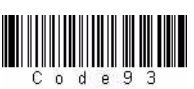

Fig. 2-11: Code 93 example

General Use the parameters of the *General* group to configure the reading conditions for the code type CODE 93.

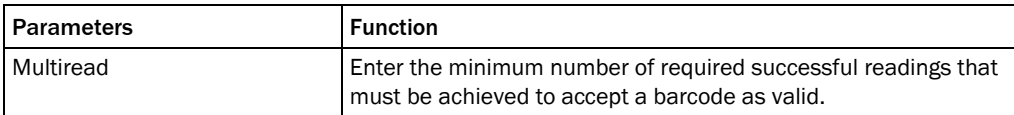

Length Use the parameters of the *Length* group to configure testing of the barcode length.

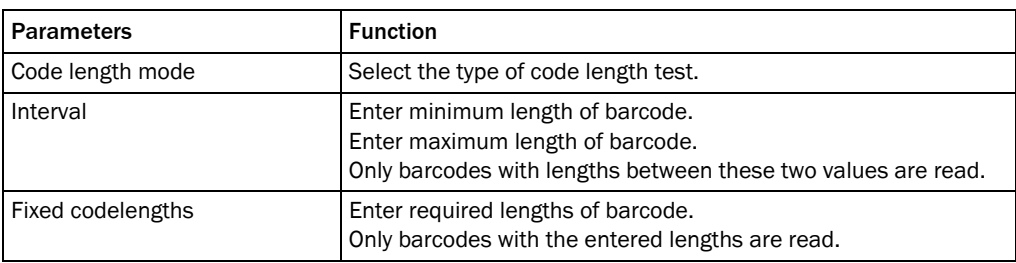

### 2.1.5.6 Code 128

CODE 128 is an alphanumeric code that can indicate the complete ASCII character set with three character sets (set A, B and C). A check-digit test is always available.

- Character set A includes digits, uppercase letters and special characters.
- ! Character set B includes digits, uppercase and lowercase letters.
- ! Character set C only includes digits, but with a double density.

It is possible to start with one of these sets and to switch to another character set within the code. CODE 128 is multiple-valued code (valency 4).

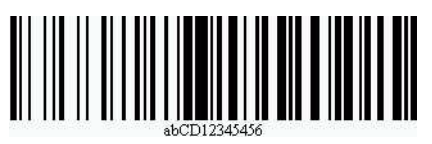

Fig. 2-12: Code 128 example

General Use the parameters of the *General* group to configure the reading conditions for the code family CODE 128.

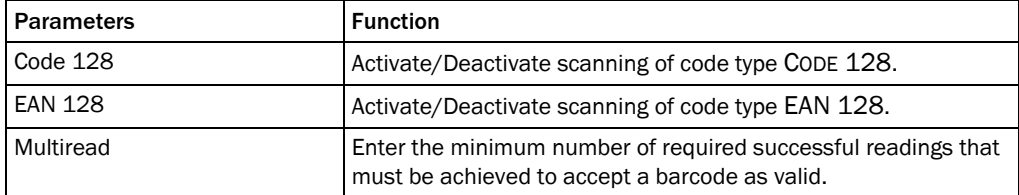

Length Use the parameters of the *Length* group to configure testing of the barcode length.

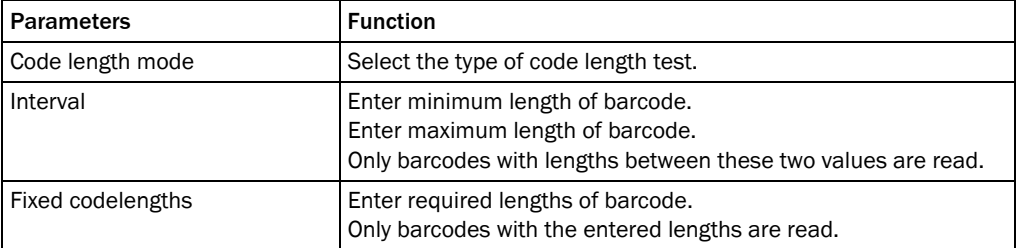

EAN 128 Use the parameters of the *EAN 128* group to assign the function characters FC1. These function characters identify the code as code type EAN 128. They can be at the beginning or in the middle of the code.

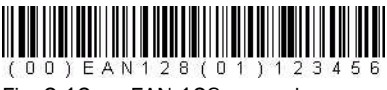

Fig. 2-13: EAN 128 example

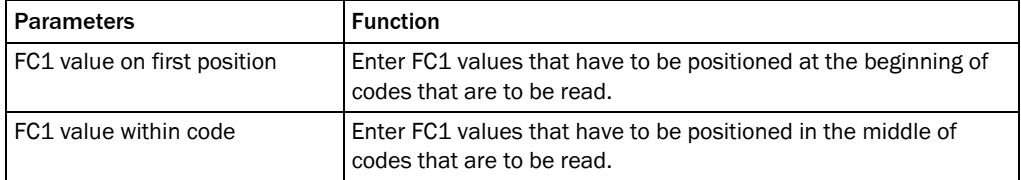

#### 2.1.6 2D Code

Symbologies Use the parameters of the *Symbologies* group to activate/deactivate decoding of the individual 2D code types.

This enables you to filter which code types are to be output:

- Data Matrix
- ! PDF 417

The activated code types can be configured individually. For this purpose, separate pages are available in the SOPAS-ET configuration software.

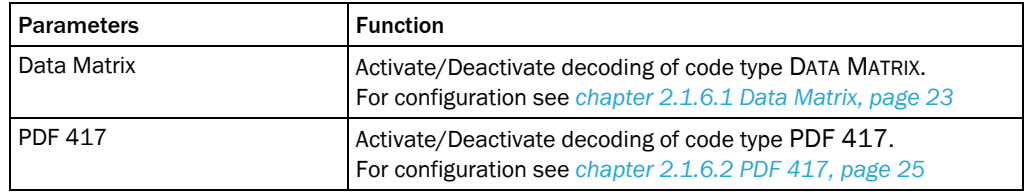

## 2.1.6.1 Data Matrix

The Data Matrix Code (DMC) was developed at the end of the 1980s by International Data Matrix (USA) and has passed through several stages of development (ECC 0 to ECC 200). Data Matrix Code ECC 200 is currently applied; other versions are no longer used.

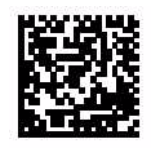

Fig. 2-14: Data Matrix example

A Data Matrix Code is limited by two search elements which are used as orientation when reading the code. Search elements are a horizontal and a vertical boundary line ("find pattern") which describe the corners. The number of code modules is defined by the two interrupted lines ("alternating grid") opposite the find pattern.

The size of the Data Matrix Code does not depend directly on the volume of data to be encoded, but on the size and number of cells. The data capacity can be up to 1558 characters (8 bit), due to error correction ECC 200 incorrect readings are almost impossible since the created redundancy codes can be reconstructed with up to 25% destroyed data content.

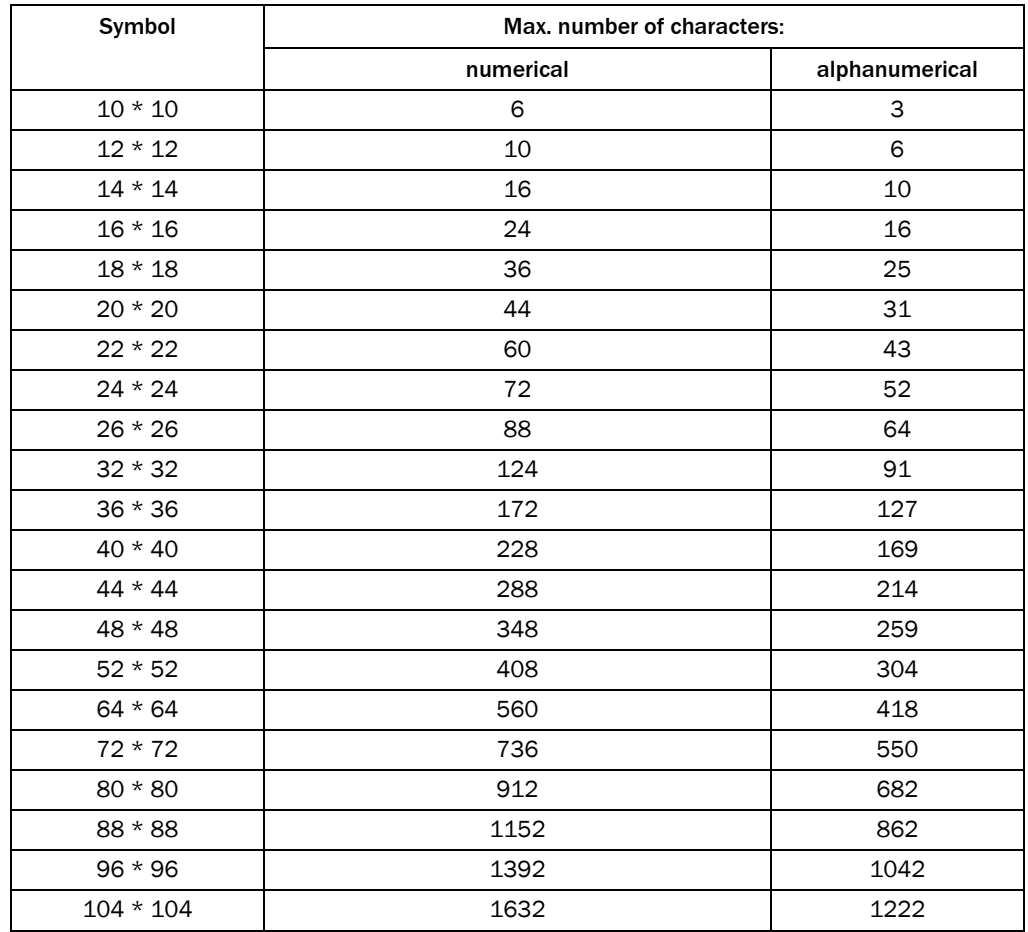

## General Use the parameters of the *General* group to configure the reading conditions for the code type DATA MATRIX.

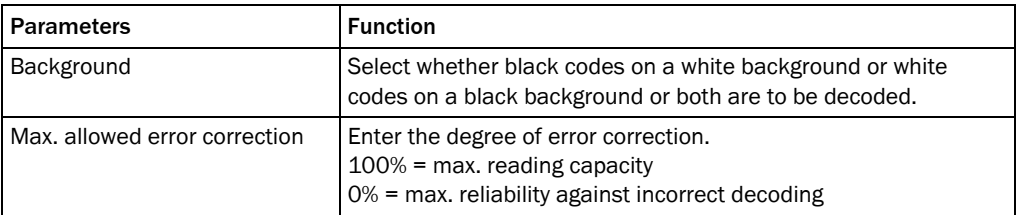

Length Use the parameters of the *Length* group to configure testing of the code length.

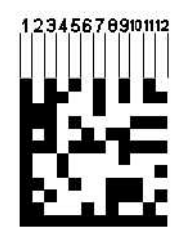

Fig. 2-15: Data Matrix symbol size

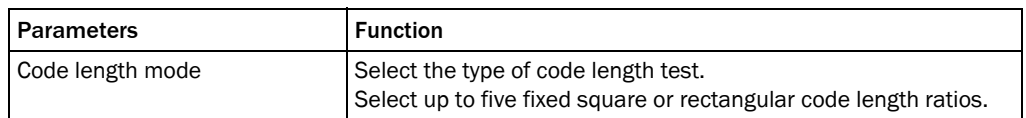

#### 2.1.6.2 PDF 417

PDF417 (PDF is the abbreviation for "Portable Data File") is a stacked type of barcode The properties of this coding are:

- Automatic discrimination of line spacing
- Correction of errors
- Separation of channel and source coding via separate assignment tables
- Application-specific configuration of the code redundancy (security levels)

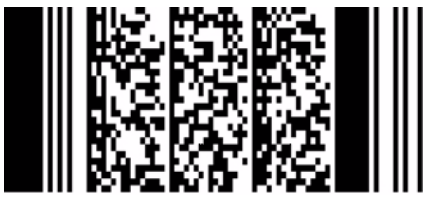

Fig. 2-16: PDF 417 example

Code PDF417 defines the three standard operating modes ASCII, binary mode and numerical mode and contains nine further user-specific operating modes. In ASCII operating mode, a code word codes two alphanumerical characters and in the numerical operating mode 3 digits.

PDF417 is based on a (17,4,6) source coding with four bars and four spaces, divided to 17 modules. The maximum element width is six modules. Thus a PDF417 printout can contain maximum 2000 8-bit characters.

Further coding technical properties of PDF417 include the possibility to detect and correct errors. Therefore, a PDF417 reading symbol contains two check words to detect errors and a variable number or correction words. Data backup can be configured at nine levels. Level 0 does not allow corrections (i.e. only error detection), Level 8 allows the complete reconstruction of max. 510 destroyed code words for a reading symbol consisting of 925 code words. However, this security level results in less information density due to the insertion of check words.

General There are no further parameters for the *General* group.

## 2.1.7 Data Processing

Tracking Use the parameters of the *Tracking* group to configure the reading operating mode and the object release point.

Automatic tolerance example for decreasing object distance with setting max. tolerance to 200mm:

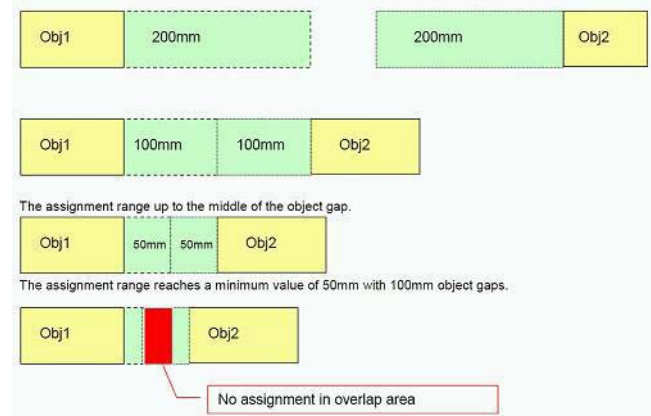

Fig. 2-17: Example of functioning of the label assignment tolerance parameter

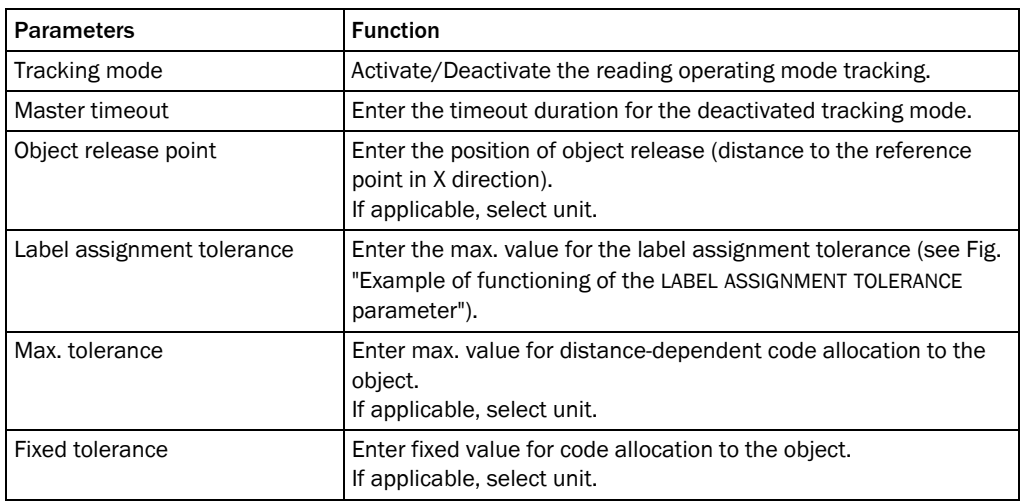

# 2.1.7.1 Output Control

Output control Use the parameters of the *Output control* group to configure the output of the read code contents.

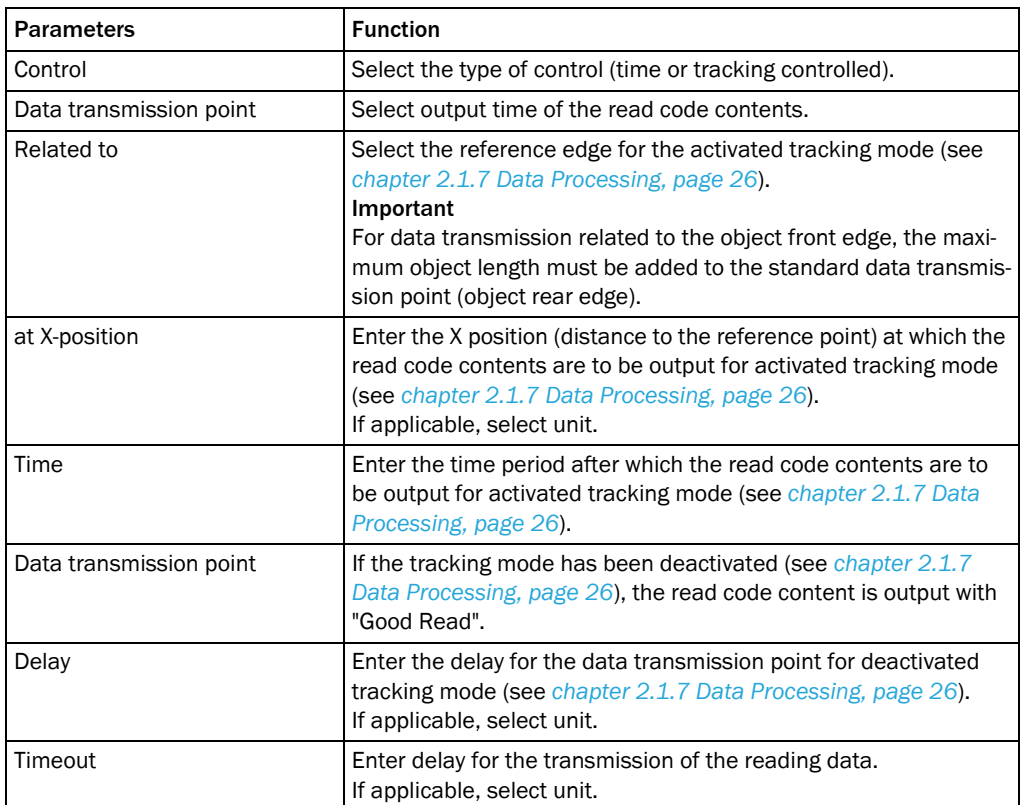

## 2.1.7.2 Evaluation Conditions

Evaluation conditions The conditions are managed in the *Evaluation conditions* group. It is possible to define up to 48 conditions.

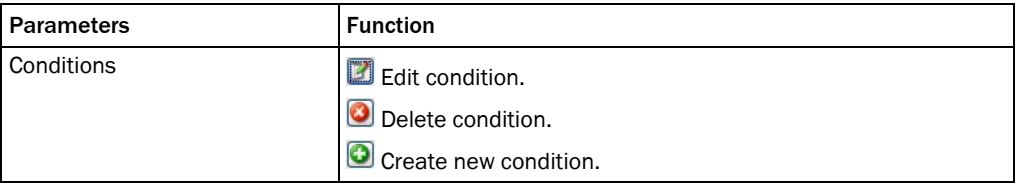

Conditions can be created or edited in a separate window.

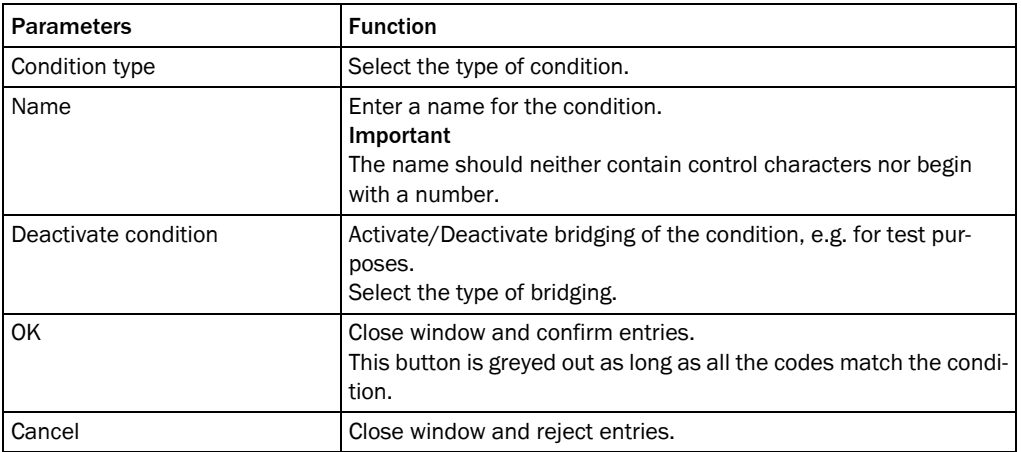

Match code condition Use the parameters in the *Match code condition* window to define a default condition.

If the background of a field is red, it has been filled out incorrectly.

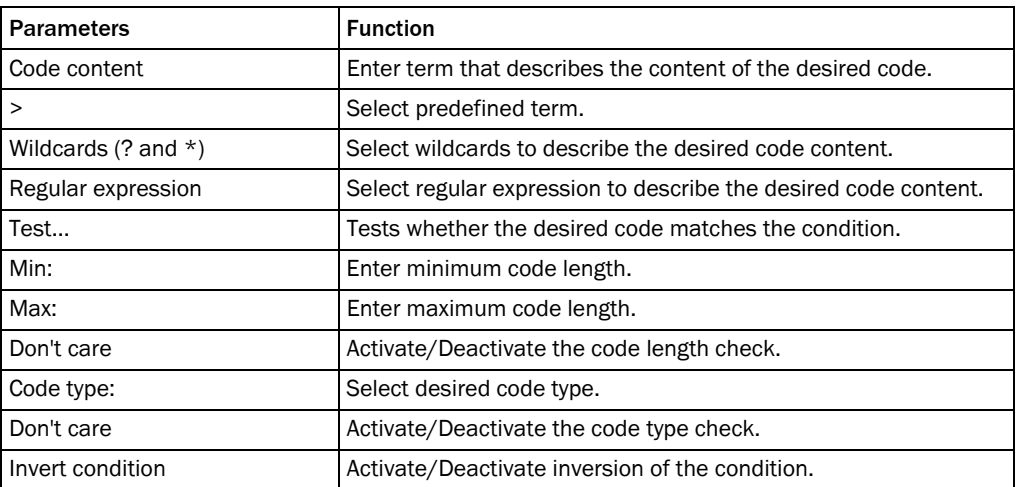

## Free condition Use the parameters in the *Free condition* window to define a free condition.

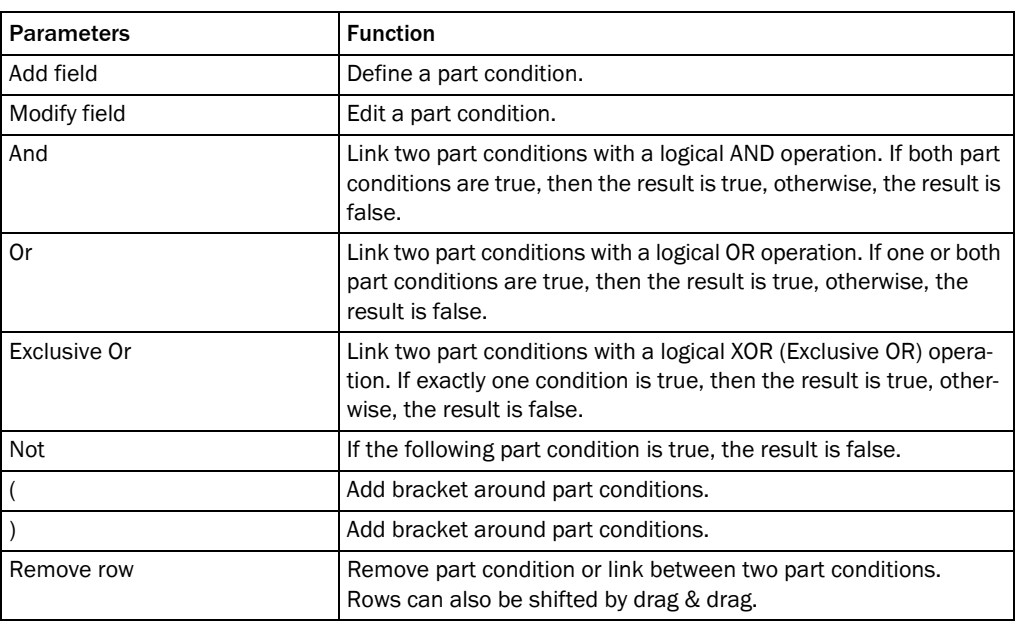

Combination condition Use the parameters in the *Combination condition* window to combine several conditions.

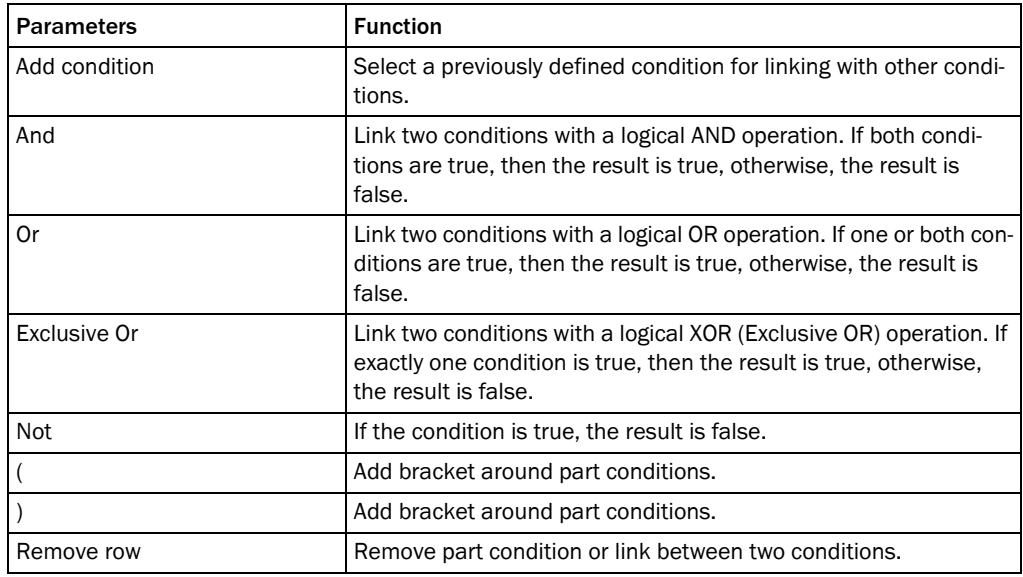

Example Conditions for the following example:

- ! Only barcodes of code type 128 that contain the character sequence "45" are to be output.
- Condition is met:Output of "MATCHCODE" and the code content in the output string.
- ! Condition is not met:Output of "NOMATCH" in the output string.
- ! No valid code could be read:Output of "NoRead" in the output string.

To achieve this result, the following CONDITION and an appropriate OUTPUT FORMAT must be created (see *chapter 2.1.7.4 Output Format, page 32*).

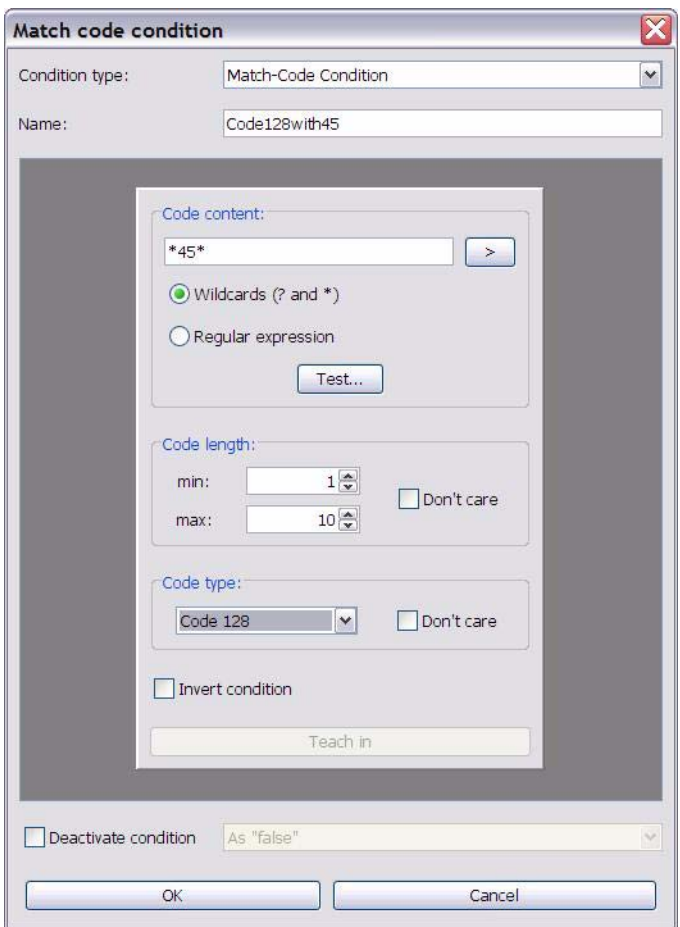

## 2.1.7.3 Filter/Sorter for Output Formatter

Filter/Sorter for Code contents for output format #1 are filtered and/or sorted via the parameters of the output format #1 *Filter/Sorter for output format #1* group.

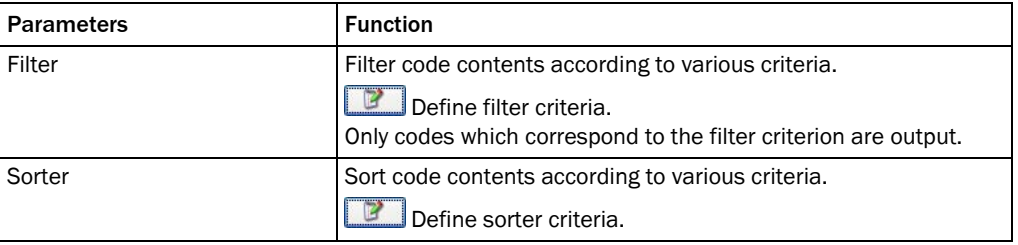

The filter and sorter can be arranged in any order and number by drag & drop. To arrange them parallel to each other, they must be moved between the margin and the available filter/sorter. To copy a filter/sorter by drag & drop, press the Ctrl button. To delete a filter/sorter, drag it into the recycle bin (mouse pointer must be above recycle bin).

Filter/Sorter for output format #2 *Filter/Sorter for output format #2* group. Code contents for output format #2 are filtered and/or sorted via the parameters of the

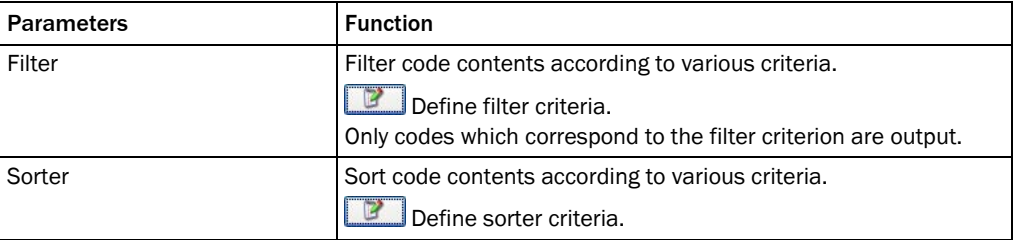

The filter and sorter can be arranged in any order and number by drag & drop. To arrange them parallel to each other, they must be moved between the margin and the available filter/sorter. To copy a filter/sorter by drag & drop, press the Ctrl button. To delete a filter/sorter, drag it into the recycle bin (mouse pointer must be above recycle bin).

## 2.1.7.4 Output Format

Output format #1 The reading results (decoded codes) are output by definable data interfaces. For this, two different output formats (telegrams) can be defined. The format can also depend on conditions.

> Use the parameters of the *Output format #1* group to define the first format of the reading results.

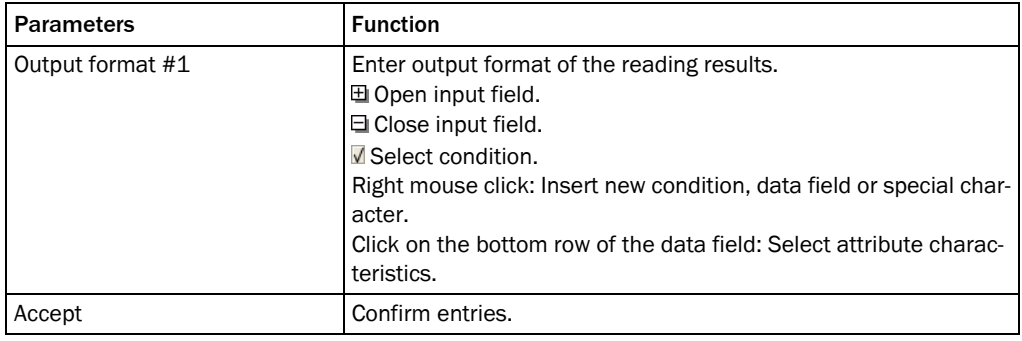

The created output format can be marked and copied into a text editor for saving. To copy it back, right mouse click on the *Output format #1* window and select the command "PASTE FROM EXTERN...".

Output format #2 The reading results (decoded codes) are output by definable data interfaces. For this, two different output formats (telegrams) can be defined. The format can also depend on conditions.

> Use the parameters of the *Output format #2* group to define the second format of the reading results.

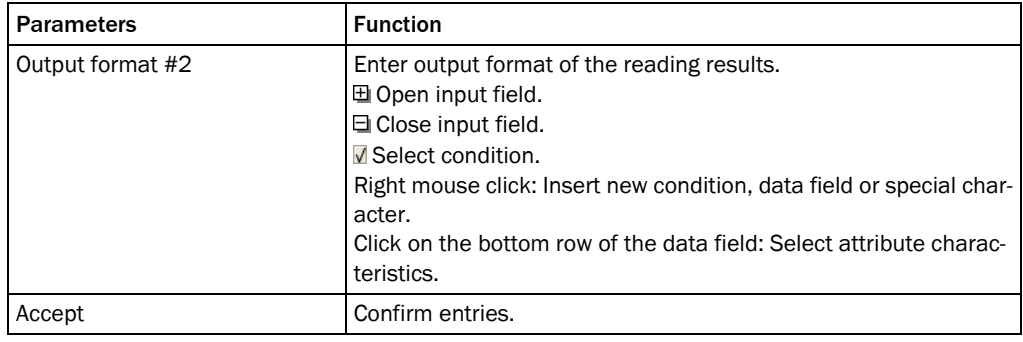

The created output format can be marked and copied into a text editor for saving. To copy it back, right mouse click on the *Output format #2* window and select the command "PASTE FROM EXTERN...".

Example The following condition acts as an example (see. *chapter 2.1.7.2 Evaluation Conditions, page 28*):

- ! Only barcodes of code type 128 that contain the character sequence "45" are to be output.
- Condition is met:Output of "MATCHCODE" and the code content in the output string.
- Condition is not met: Output of "NOMATCH" in the output string.
- ! No valid code could be read:Output of "NoRead" in the output string.

To achieve this result, the following CONDITION (see *chapter 2.1.7.2 Evaluation Conditions, page 28*) and OUTPUT FORMAT must be created.

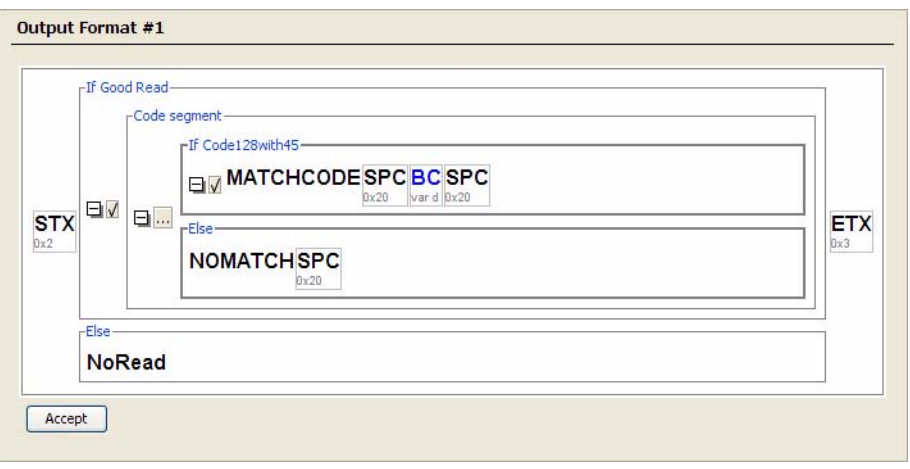

#### 2.1.8 Network / Interfaces / IOs

Network options Use the parameters of the *Network options* group to assign the device ID in the network.

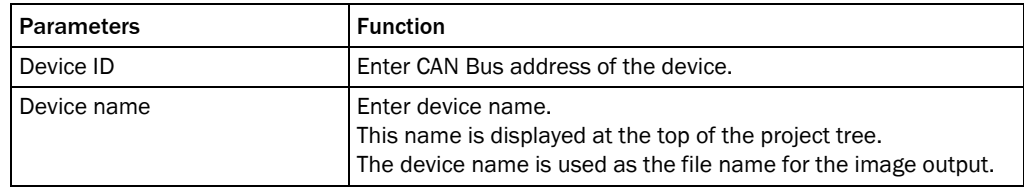

Master / Slave The master/slave connection of the scanner in the SICK CAN sensor network is defined via the parameters of the *Master / Slave* group.

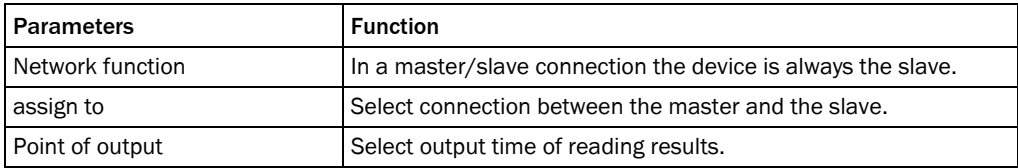

## 2.1.8.1 Serial

Serial host interface Use the parameters of the *Serial host interface* group to configure the host interfaces. The serial host interfaces provide the reading result for further processing by the host computer.

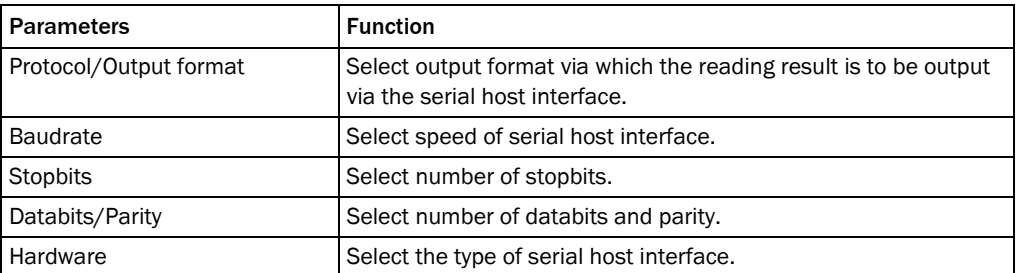

Serial auxiliary interface Use the parameters of the *Serial auxiliary interface* group to configure the auxiliary interface.

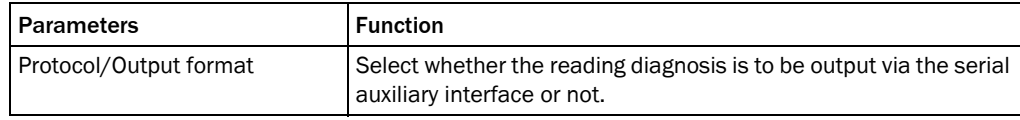

## 2.1.8.2 Ethernet

General Use the parameters of the *General* group to set the network settings of the device. These settings must be defined by the network administrator.

Changes to the parameters of this group only become operative after a restart.

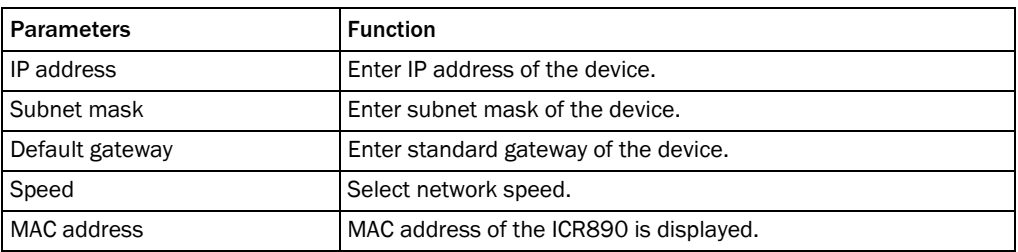

Ethernet host port Use the parameters of the *Ethernet host port* to configure the Ethernet host interface.

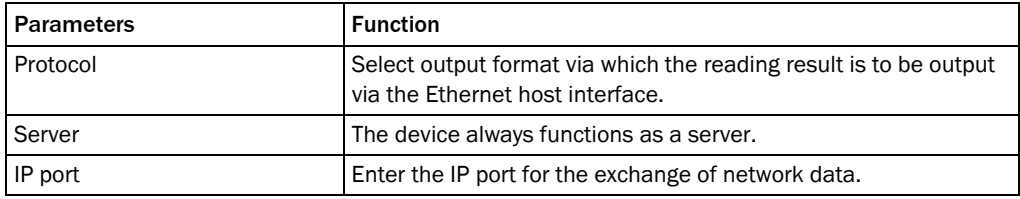

Ethernet aux port Use the parameters of the *Ethernet aux port* group to configure the Ethernet auxiliary interface.

> The Ethernet auxiliary interface provides the function of the serial auxiliary interface in parallel.

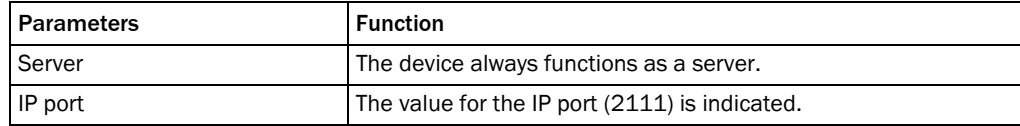

## 2.1.8.3 GBit Ethernet

Use the two GBit Ethernet interfaces to transfer image data for further processing via the host computer.

GBit 1 Ethernet Use the parameters of the *GBit 1 Ethernet* group to set the network settings of the GBit 1 interface. These settings must be defined by the network administrator.

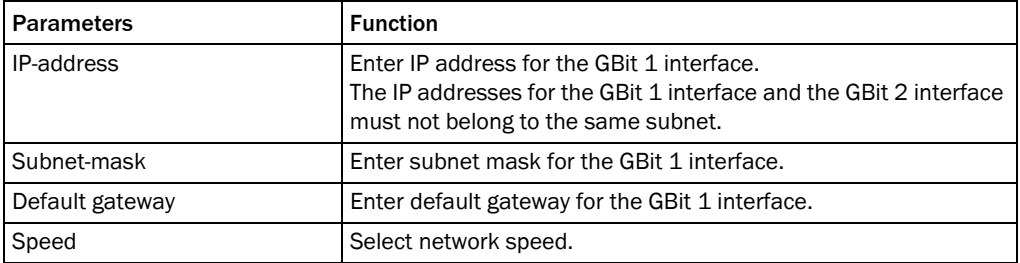

## GBit 2 Ethernet Use the parameters of the *GBit 2 Ethernet* group to set the network settings of the GBit 2 interface. These settings must be defined by the network administrator.

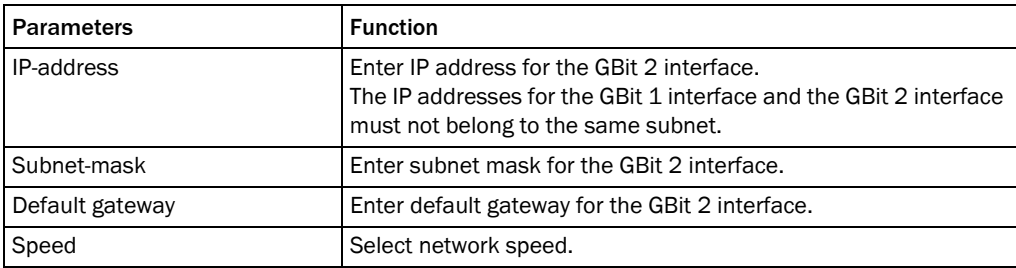

## 2.1.8.3.1GBit FTP

GBit FTP client Use the parameters of the *GBit FTP client* group to configure the FTP settings.

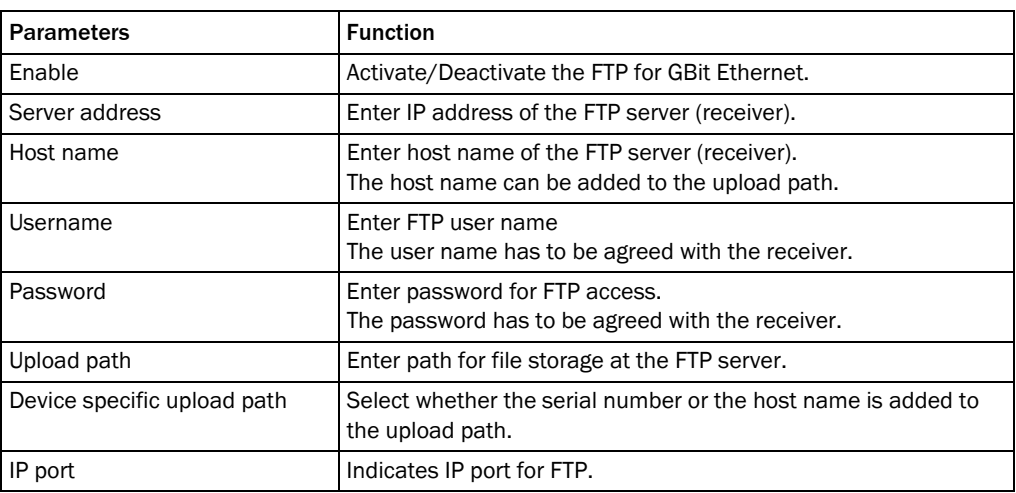

## 2.1.8.4 CAN

CAN 1 Use the parameters of the *CAN 1* group to configure the CAN 1 data interface.

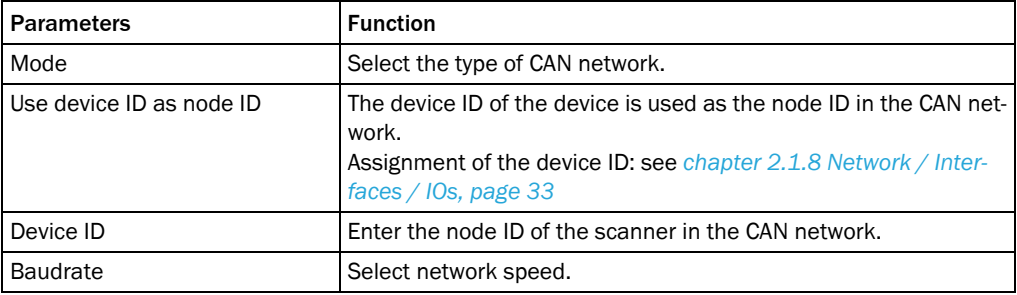

CAN 2 Use the parameters of the *CAN 2* group to configure the CAN 2 data interface.

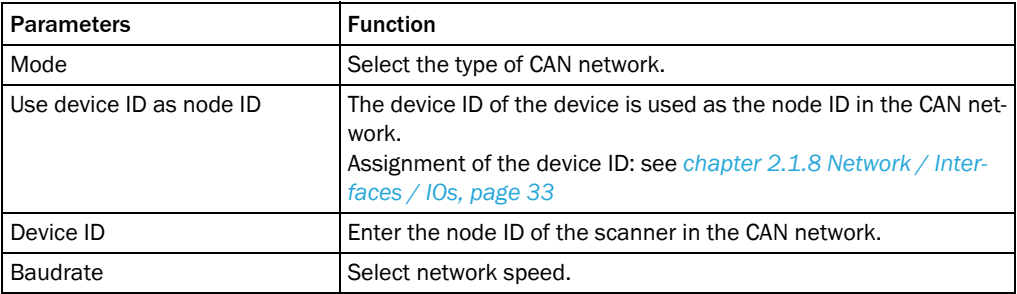

## 2.1.8.5 Digital inputs

#### Sensor 1 Use the parameters of the *Sensor 1* group to configure the first digital input.

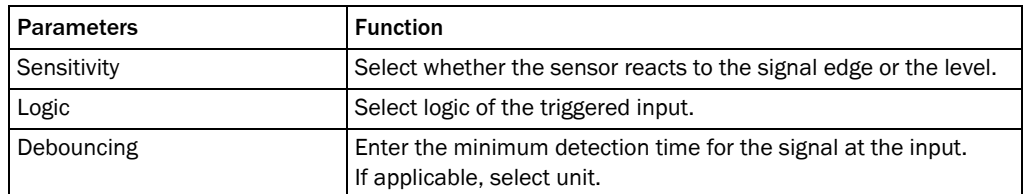

#### Sensor 2 Use the parameters of the *Sensor 2* group to configure the second digital input.

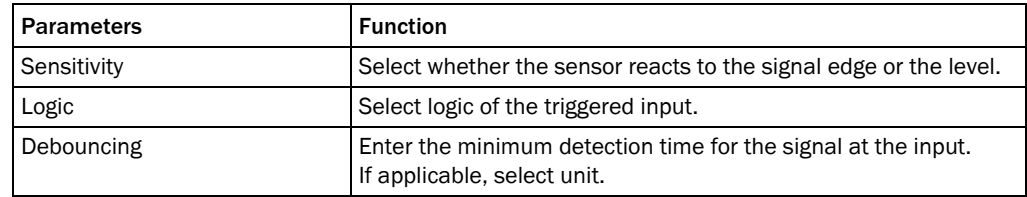

## 2.1.8.6 Digital Outputs

**Output 1** Use the parameters of the *Output 1* group to configure the first digital output.

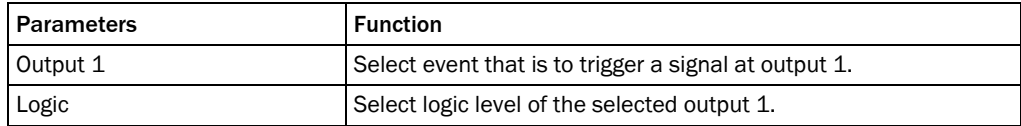

Output 2 Use the parameters of the *Output 2* group to configure the second digital output.

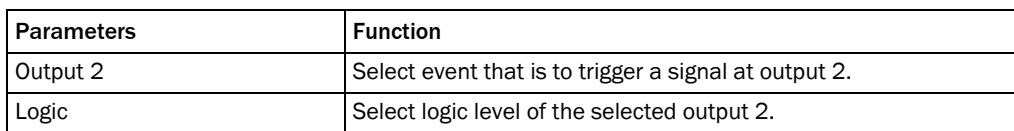

## 2.2 Service

#### 2.2.1 Operating Data

Device information The identification data of the device is indicated via the parameters of the *Device information* group. This data is important for service work.

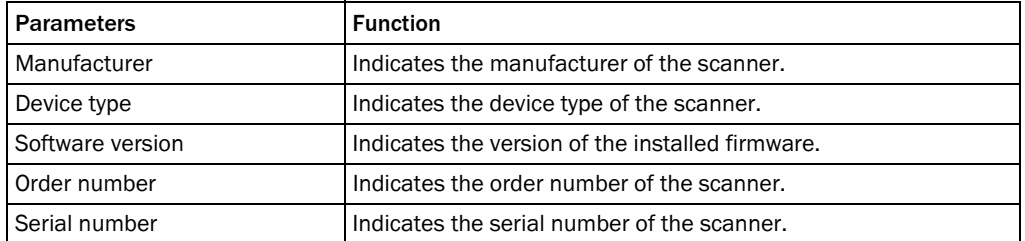

## Operating Data Information about previous device operation is indicated via the parameters of the *Operating Data* group.

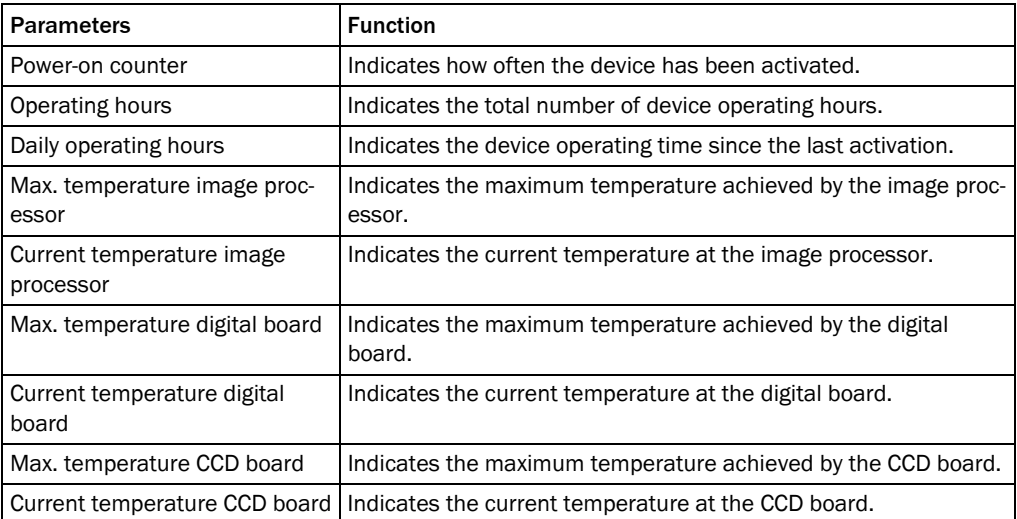

## Service information Information about service and maintenance is indicated via the parameters of the *Service information* group.

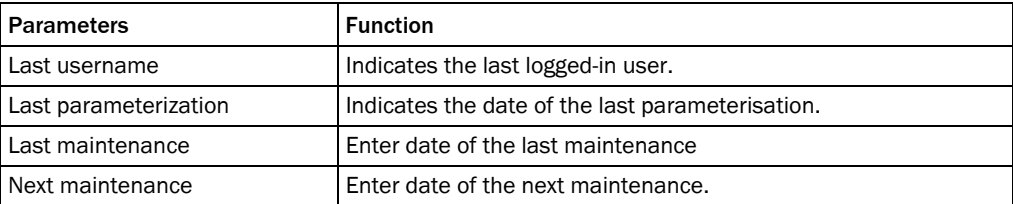

## 2.2.1.1 Illumination

Device information The identification data of the illumination is indicated via the parameters of the *Device information* group. This data is important for service work.

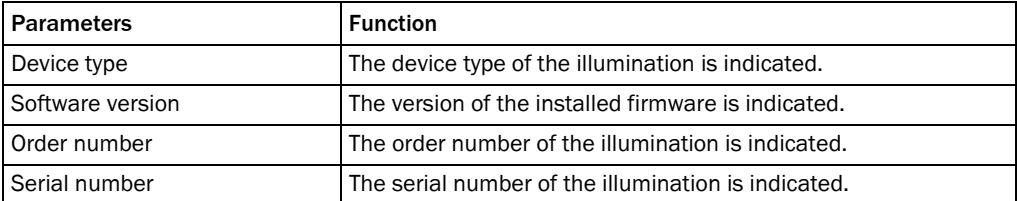

#### Operating data illumination Information about previous illumination operation is indicated via the parameters of the *Operating data illumination* group.

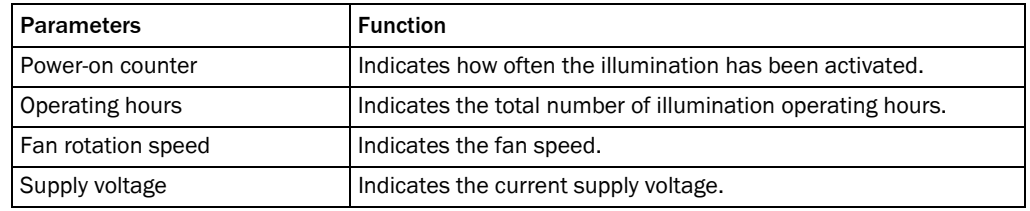

#### 2.2.2 System Status

System information The parameters of the *System information* group indicate system messages.

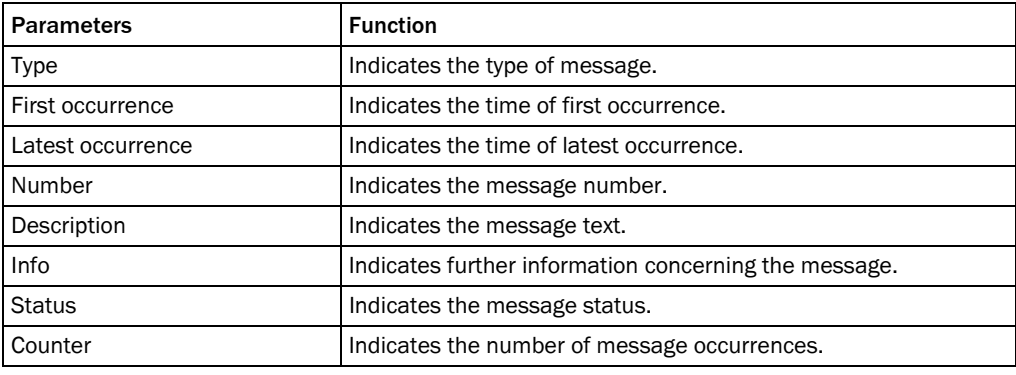

## 2.3 Analysis

## 2.3.1 Event Monitor

Event monitor Use the diagrams of the *Event monitor* group to monitor signals and inputs and outputs.

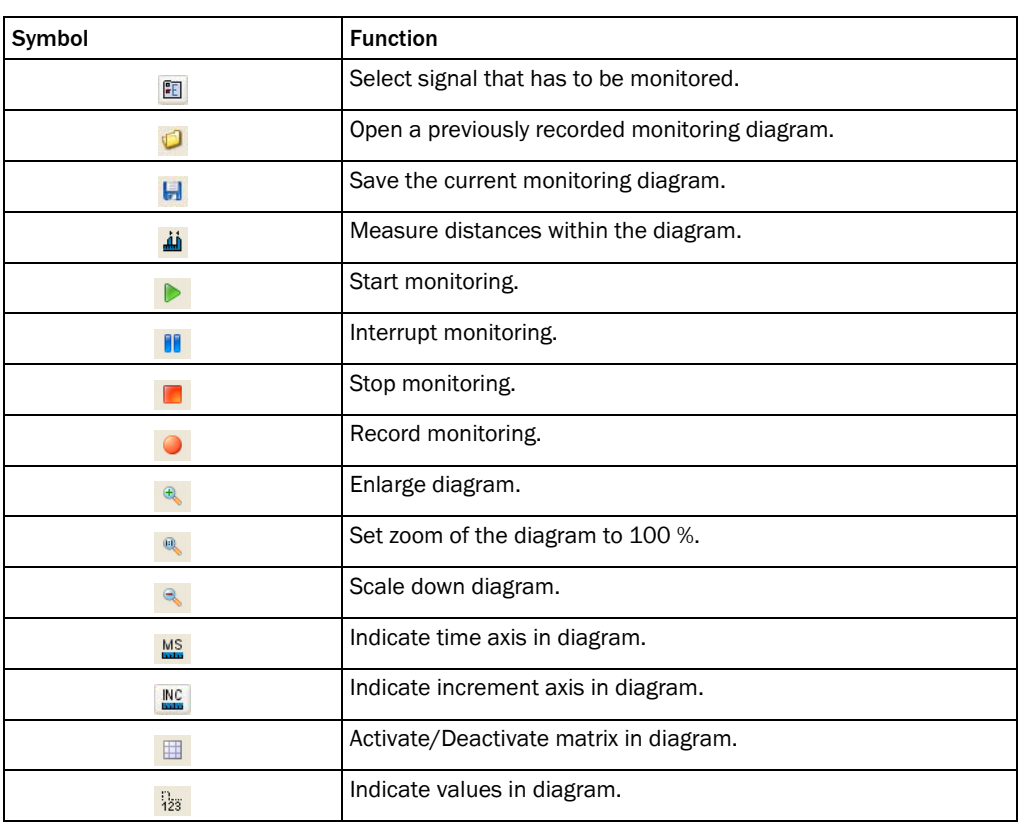

## 2.3.2 Image Viewer

Image viewer Use the *Image viewer* group to display and analyse captured images.

#### Australia

D\cbY`Z\*%' - ( - + (%\$\$ %SS" (, S&I hc ZYY 9!A UJ``gUYg4 gJ\<u>V</u>"Wa "U

Belgium/Luxembourg  $D \c{bYZ}$  &  $B \& (**)$ ) \*\*  $9!$ A U]``]b $24$  g]V\_YVY

#### Brasil

D\cbY`Ž)) '%%' &% !( - \$\$ 9!A U]``gUWLg|W\_"Wa "Vf

Ceská Republika  $D \cbY \check{Z} (8S \& + -\% \% )$  S E-Mail sick@sick.cz

China  $D\cbY\zeta$ ,  $\&&+^*$  \* - \*\*  $9!A U$ j'' $[\ \ \ 4g]W$ 'Wa $\ ^{\prime\prime}$ 

Danmark  $D\c{bYZ()$  (),  $&*($  SS E-Mail sick@sick.dk

Deutschland D\cbY`Z(- `&%)' \$%\$  $9$ l $A$ U]  $bZ$ 4 $g$  $W'XY$ 

España  $D \c{bYZ}$ ' ( - ' ' (  $S'$  %SS  $9$ l $A$ U]``]b $Z$ 4 g] $W$ 'Yg

France  $D \c{bY} \tilde{Z}'$   $\%^*$  (  $* \&$  ) SS  $9!$ AU)<br>``]bZ<br/>: $4$ g]WZ

Great Britain D\cbY Z((f\$E%+&+', '%%&% 9!AU]`Jb $Z$ 4 g] $W W$ i \_

India D\cbY`Ž- %ì &&ì &, &&+\$, ( 9!A UJ``]bZ:4 gJW!]bXJU'Wa

Italia  $D \cbY \zeta - S \& 8 + (1.8)$  $9!$ AU]``]b $2$ 4 gJ $\text{W}$ "]h

Japan D\cbY  $\check{Z}$ , %f\$E ''), % (% 9!AU]" gi ddcfh4 gJW" d

Nederlands D\cbY Z'%fBL S && &) ((  $9$ !AU]``]b $24$ g]Wb`

Norge

 $D\text{cbY } \tilde{Z}$  $(+ * + 8)$  S SS 9!AU] U glYZcfX4 glV bc

Österreich  $D \c{b}Y\tilde{Z}$ ('f $B$ k&' \* \* & &, , !\$ 9!A UJ``cZZW4 gJW'Uh

Polska

 $D \c{bYZ}$ (, &&, + (S) S 9!AU]``]bZ:4 gJW"d`

Republic of Korea  $D \c{bYZ}$ ,  $&8 +, * * *$ 

9!AUj``\_Ub[4g|W\_cfYUbYh Republika Slowenija  $D\backslash \mathrm{cbY} \check{Z}'$  , \*  $f\&f\&f$  <br> (+\*- - -  $S$ 

9!A UJ``cZ4W4 gJW'g] România

 $D \c{bYZ(S^{\prime})} * \% * \%$ 9!A UJ``c**ZIW**4 gJW'fc

Russia 3KRQH

E-Mail denis.kesaev@sick- U ka Ukb'fi

Schweiz

 $D\cbY\check{Z}(\%(\%^*\%^@s\&^" -$ 9!A Uj`WbHM# gJWW

Singapore

 $D \c{b}Y \tilde{Z}^*$ ) \*+(('+' & 9!A U) UXa |b4 g|Wg| d"Wa "g|

Suomi  $D \c{bY \tilde{Z}' }$  ,  $\vdash \& \mathcal{X} \rightarrow \& \exists \$$  $9!$ AU) gJ $\Psi$ 4 gJ $\Psi$ ZJ

Sverige  $D \c{bY} \tilde{Z}$ (\* %S %S %S SS 9!AU) DZ4gMgY

## Taiwan

 $D \c{bY \tilde{Z},$ , \* & & \*) !\* & & 9!A UJ``gJW[fWlag\*"\]bYhbYh **Türkiye**  $D \c{b}Y \tilde{Z} - S \& 3$ ; + +( SS

9!AU]``]bZ:4gJW'Wa "hf

USA/Canada/México  $D \chY \check{Z}$ %H) &  $($ %+  $S$ %,  $SSI'$  &  $\vdash$  (&) I hc  $XY$ 9!AU]``]bZ:4gJWigU'Wa

A cfYfYdfYgYblUhj YgUbXU YbVJYg Jb U"a Ucf JbXi gifJU bUlcbg Un www.sick.com

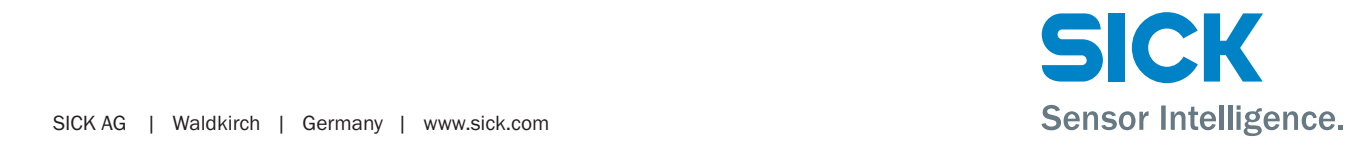